# Dell Latitude E6220 用户手册

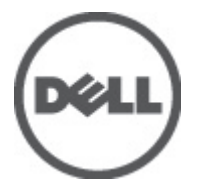

管制型号 P15S 管制类型 P15S001

# <span id="page-1-0"></span>注、警告和严重警告

备注: "注"表示可以帮助您更好地使用计算机的重要信息。

小心: "小心"表示如果不遵循说明,就有可能损坏硬件或导致数据丢失。

#### 警告: "严重警告"表示可能会造成财产损失、人身伤害甚至死亡。

#### 本文中的信息如有更改,恕不另行通知。 **©** 2011 Dell Inc. 版权所有,翻印必究。

未经 Dell Inc. 书面许可,严禁以任何形式复制这些材料。

本文中使用的商标:Dell™、 DELL 徽标、Dell Precision™、Precision ON™、ExpressCharge™、Latitude™、 Latitude ON™、OptiPlex™、Vostro™ 和 Wi-Fi Catcher™ 是 Dell Inc. 的商标。 Intel®、Pentium®、Xeon®、 Core™、Atom™、Centrino® 和 Celeron® 是 Intel Corporation 在美国和/或其他国家或地区的注册商标。 AMD® 是注册商标,AMD Opteron™、AMD Phenom™、AMD Sempron™、AMD Athlon™、ATI Radeon™ 和 ATI FirePro™ 是 Advanced Micro Devices, Inc. 的商标。 Microsoft®、 Windows®、 MS-DOS®、 Windows Vista<sup>®</sup>、Windows Vista 开始按钮和 Office Outlook<sup>®</sup> 是 Microsoft Corporation 在美国和/或其他 国家或地区的注册商标。 Blu-ray Disc™ 是 Blu-ray Disc Association (BDA) 拥有的商标,经其许可在磁 盘和播放器上使用。 Bluetooth® 文字标记是 Bluetooth® SIG, Inc. 拥有的注册商标,Dell Inc. 经其许可 使用这些标记。 Wi-Fi® 是 Wireless Ethernet Compatibility Alliance, Inc. 的注册商标。

本出版物中述及的其他商标和商品名称是指拥有相应标记和名称的公司或其制造的产品。Dell Inc. 对不属于自己的商标和商品名称不拥有任何所有权。

 $2011 - 07$ 

Rev. A01

目录

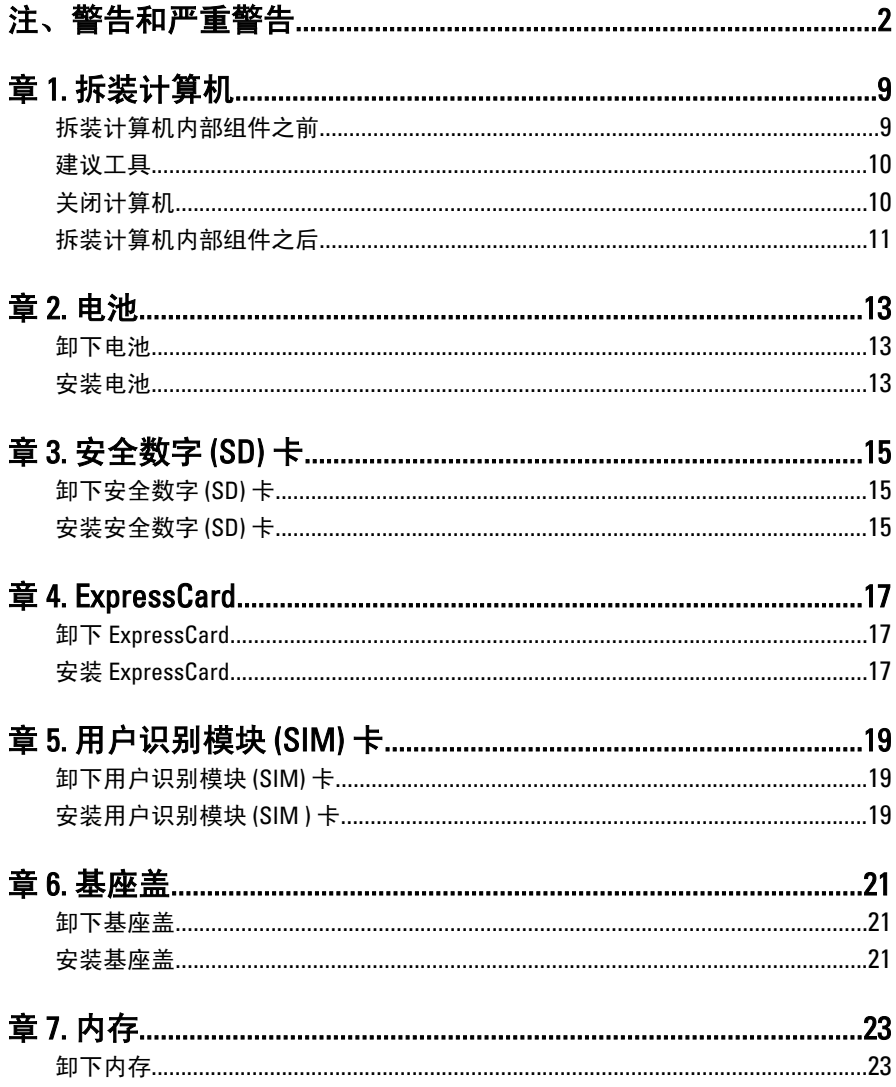

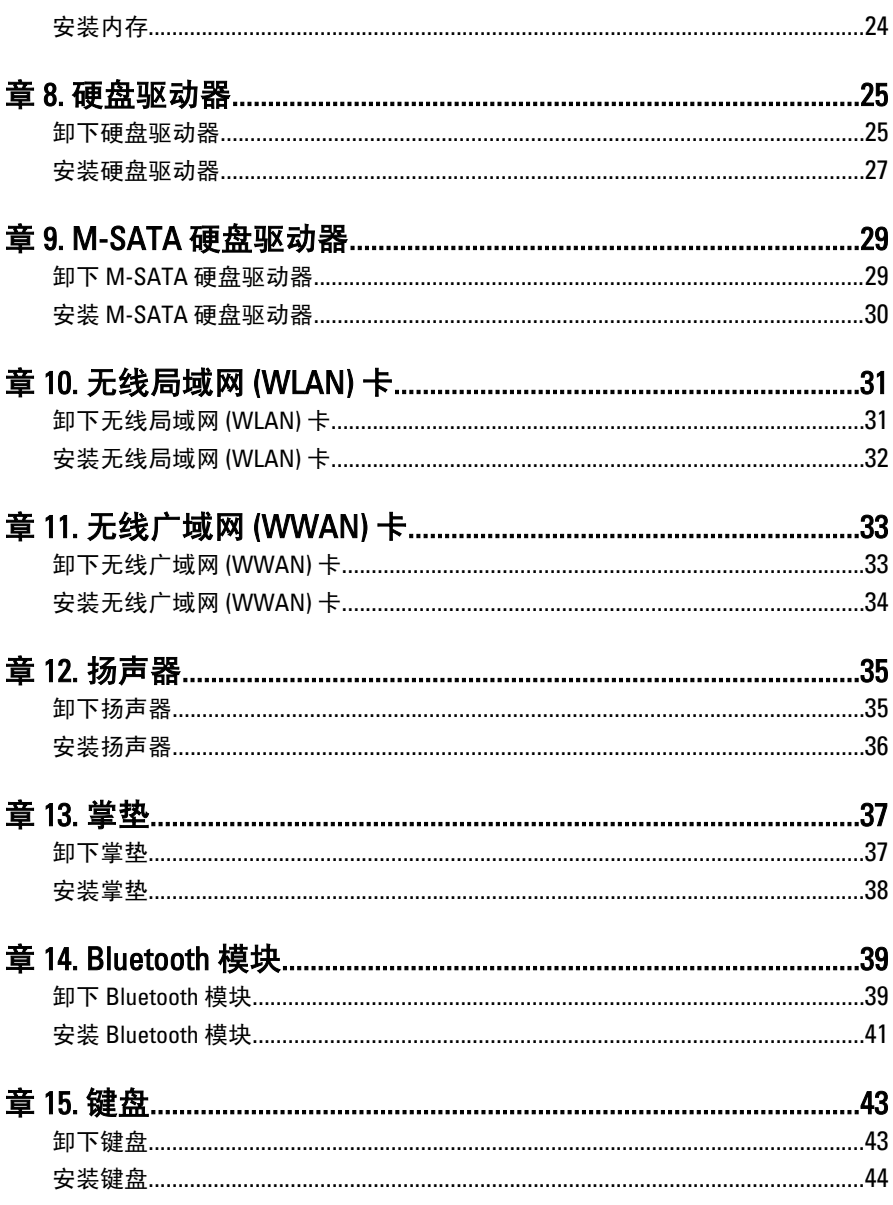

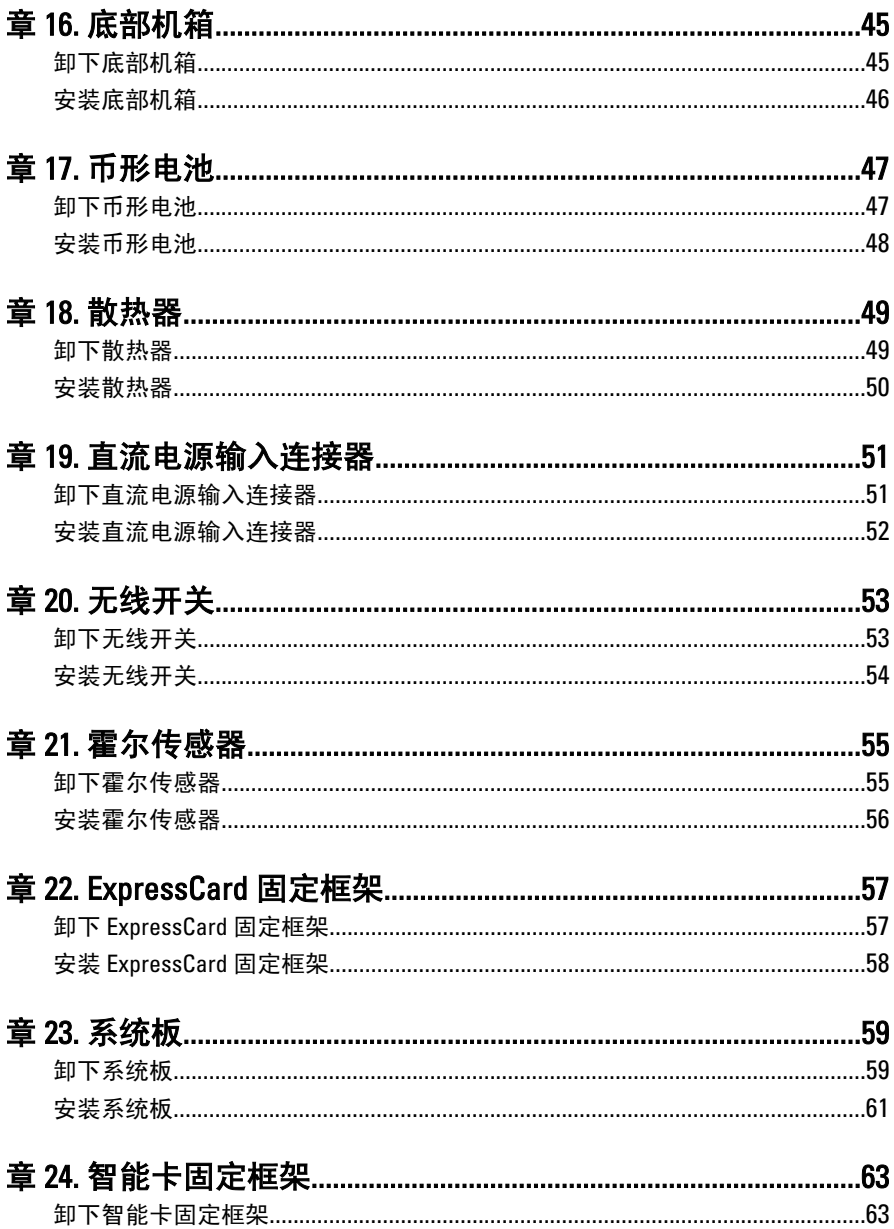

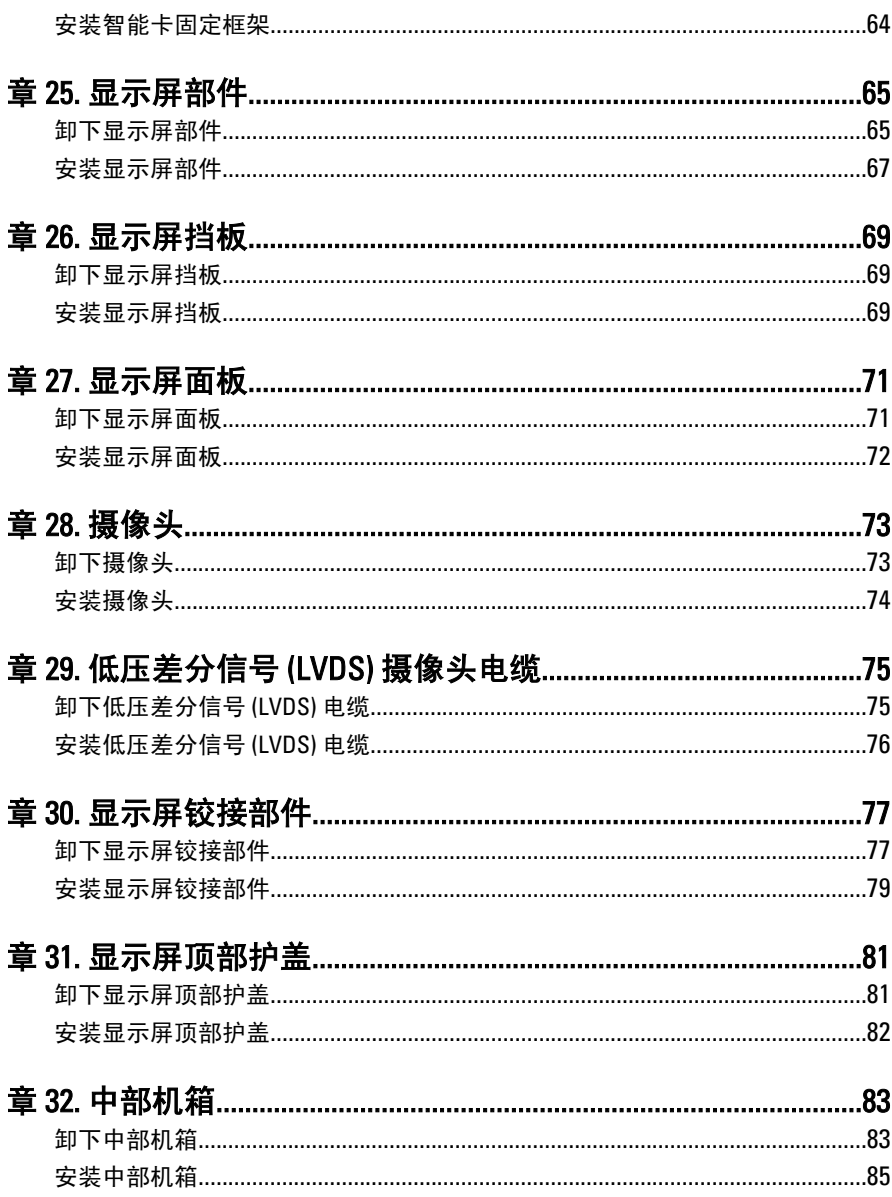

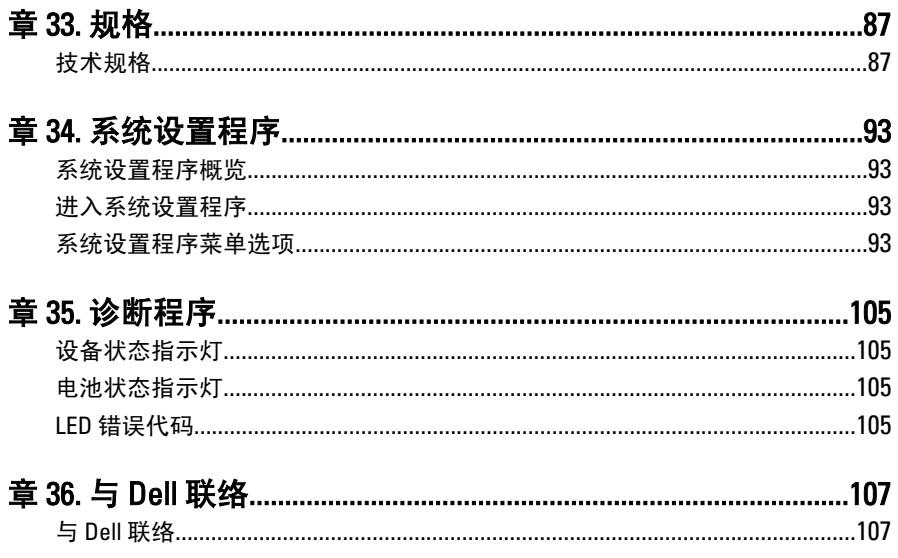

# <span id="page-8-0"></span>拆装计算机 1

#### 拆装计算机内部组件之前

遵循以下安全原则有助于防止您的计算机受到潜在损坏,并有助于确保您 的人身安全。除非另有说明,否则在执行本说明文件中所述的每个步骤 前,都要确保满足以下条件:

- 已执行拆装计算机的步骤。
- 已经阅读了计算机附带的安全信息。
- 以相反顺序执行拆卸步骤可以更换组件或安装单独购买的组件。

警告: 拆装计算机内部组件之前,请阅读计算机附带的安全信息。有关安全最 佳实践的其他信息,请参阅 www.dell.com/regulatory\_compliance 上的"合规性 主页"。

- 小心: 多数维修只能由经过认证的维修技术人员进行。您只能根据产品说明 文件的授权,或者在联机或电话服务和支持小组指导下,进行故障排除和简 单的维修。未经 Dell 授权的维修所造成的损坏不在保修范围内。请阅读并遵 循产品附带的安全说明。
- 小心: 为防止静电放电,请使用接地腕带或不时触摸未上漆的金属表面(例如 计算机背面的连接器)以导去身上的静电。

小心: 组件和插卡要轻拿轻放。请勿触摸组件或插卡上的触点。持拿插卡 时,应持拿插卡的边缘或其金属固定支架。持拿处理器等组件时,请持拿其 边缘,而不要持拿插针。

小心: 断开电缆连接时,请握住电缆连接器或其推拉卡舌将其拔出,而不要硬 拉电缆。某些电缆的连接器带有锁定卡舌;如果要断开此类电缆的连接,请 先向内按压锁定卡舌,然后再将电缆拔出。在拔出连接器的过程中,请保持 两边对齐以避免弄弯任何连接器插针。另外,在连接电缆之前,请确保两个 连接器均已正确定向并对齐。

■ 备注: 您的计算机及特定组件的颜色可能与本说明文件中所示颜色有所不同。

为避免损坏计算机,请在开始拆装计算机内部组件之前执行以下步骤。

- 1. 确保工作表面平整、整洁,以防止刮伤主机盖。
- 2. [关闭计算机](#page-9-0) (请参阅*关闭计算机*)。
- 3. 如果已将计算机连接至诸如可选的介质基座或电池片等对接设备(已 对接), 请断开对接。

### <span id="page-9-0"></span>小心: 要断开网络电缆的连接,请先从计算机上拔下网络电缆,再将其从网络 设备上拔下。

- 4. 断开计算机上所有网络电缆的连接。
- 5. 断开计算机和所有连接的设备与各自电源插座的连接。
- 6. 关闭显示屏并翻转计算机,使其上部朝下放在平整的工作表面上。

4 备注: 为避免损坏系统板, 必须在维修计算机之前取出主电池。

- 7. 取出主电池。
- 8. 翻转计算机使其上部朝上。
- 9. 打开显示屏。
- 10. 按电源按钮以导去系统板上的残留电量。

小心: 为防止触电,请始终在打开显示屏之前断开计算机与电源插座的连接。

- 小心: 触摸计算机内部任何组件之前,请先触摸未上漆的金属表面(例如计算 机背面的金属)以导去身上的静电。在操作过程中,请不时触摸未上漆的金 属表面,以导去静电,否则可能损坏内部组件。
- 11. 从相应的插槽中卸下所有已安装的 ExpressCard 或智能卡。

#### 建议工具

执行本说明文件中的步骤可能要求使用以下工具:

- 小型平口螺丝刀
- 0 号梅花槽螺丝刀
- 1 号梅花槽螺丝刀
- 小型塑料划片
- 快擦写 BIOS 更新程序 CD

#### 关闭计算机

#### $\bigwedge$  小心: 为避免数据丢失,请在关闭计算机之前,保存并关闭所有打开的文件, 并退出所有打开的程序。

- 1. 关闭操作系统:
	- 在 Windows Vista 中:

单击**开始 <sup>(5)</sup>,**然后单击**开始**菜单右下角的箭头(如下所示),再 单击关机。

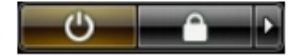

- <span id="page-10-0"></span>• 在 Windows XP 中: 单击开始 → 关闭计算机 → 关机 。关闭操作系统过程结束后,计算 机将关闭。
- 2. 确保计算机和所有连接的设备的电源均已关闭。如果关闭操作系统 时,计算机和连接的设备的电源未自动关闭,请按住电源按钮大约 4 秒钟即可将它们关闭。

#### 拆装计算机内部组件之后

完成所有更换步骤后,请确保在打开计算机前已连接好所有外部设备、插 卡和电缆。

#### 小心: 要避免损坏计算机,请仅使用专门为此 Dell 特定计算机设计的电池。切 勿使用为 Dell 其他计算机设计的电池。

- 1. 连接所有外部设备(例如端口复制器、电池片或介质基座)并装回所 有插卡(例如 ExpressCard)。
- 2. 将电话线或网络电缆连接到计算机。

### 小心: 要连接网络电缆,请先将电缆插入网络设备,然后将其插入计算机。

- 3. 装回电池。
- 4. 将计算机和所有已连接设备连接至电源插座。
- 5. 打开计算机电源。

# <span id="page-12-0"></span>电池 2

## 卸下电池

- 1. 按照"[拆装计算机内部组件之前](#page-8-0)"中的步骤进行操作。
- 2. 将电池释放闩锁滑动到解除锁定位置。

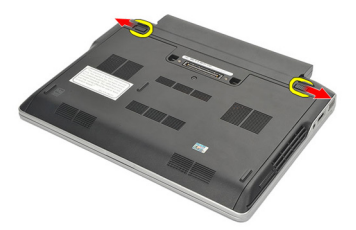

3. 将电池从计算机卸下。

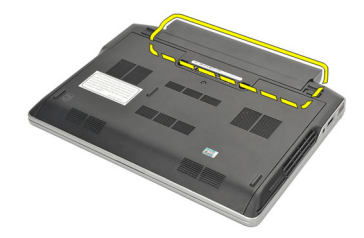

## 安装电池

- 1. 将电池插入电池槽。
- 2. 向下翻转电池,直到其卡入到位。
- 3. 按照"*[拆装计算机内部组件之后](#page-10-0)*"中的步骤进行操作。

# <span id="page-14-0"></span>安全数字 (SD) 卡 3

# 卸下安全数字 (SD) 卡

- 1. 按照"[拆装计算机内部组件之前](#page-8-0)"中的步骤进行操作。
- 2. 轻按 SD 卡以将其从计算机释放出来。

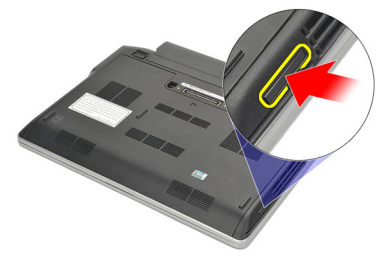

3. 握住 SD 卡并向外拉出, 以从计算机释放出来。

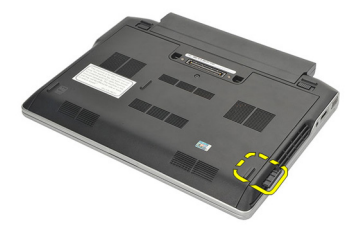

### 安装安全数字 (SD) 卡

- 1. 将 SD 卡滑入卡槽并将其按下,直到其卡入到位。
- 2. 按照"*[拆装计算机内部组件之后](#page-10-0)*"中的步骤进行操作。

# <span id="page-16-0"></span>ExpressCard 4

# 卸下 ExpressCard

- 1. 按照"[拆装计算机内部组件之前](#page-8-0)"中的步骤进行操作。
- 2. 轻按 ExpressCard 以将其从计算机释放出来。

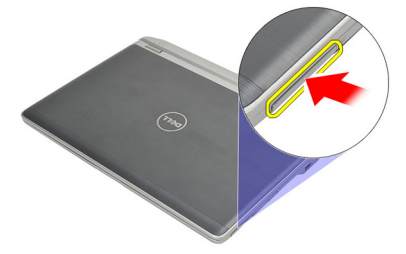

3. 将 ExpressCard 从计算机拉出。

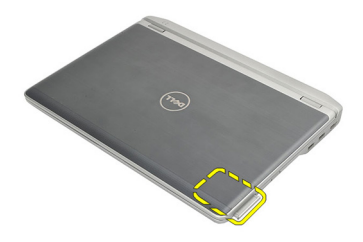

## 安装 ExpressCard

- 1. 将 ExpressCard 滑入插槽并将其按下,直至其卡入到位。
- 2. 按照"[拆装计算机内部组件之后](#page-10-0)"中的步骤进行操作。

# <span id="page-18-0"></span>用户识别模块 (SIM) 卡  $5$

# 卸下用户识别模块 (SIM) 卡

- 1. 按照" [拆装计算机内部组件之前](#page-8-0)"中的步骤进行操作。
- 2. 卸下[电池](#page-12-0)。
- 3. 轻按 SIM 卡以将其从计算机释放出来。

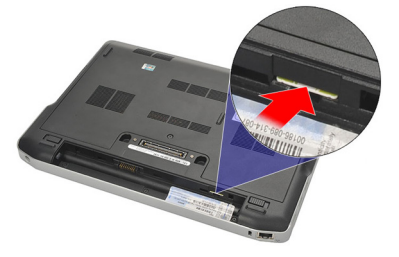

4. 握住 SIM 卡并向外拉出, 以从计算机释放出来。

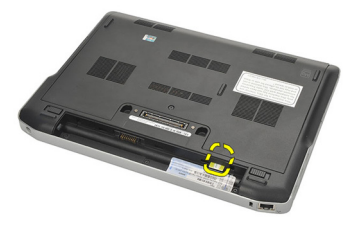

# 安装用户识别模块 (SIM ) 卡

- 1. 将 SIM 卡滑入卡槽。
- 2. 安装[电池](#page-12-0)。
- 3. 按照"*[拆装计算机内部组件之后](#page-10-0)*"中的步骤进行操作。

<span id="page-20-0"></span>基座盖 6

### 卸下基座盖

- 1. 按照"[拆装计算机内部组件之前](#page-8-0)"中的步骤进行操作。
- 2. 卸下[电池](#page-12-0)。
- 3. 拧下将基座盖固定至计算机的固定螺钉。

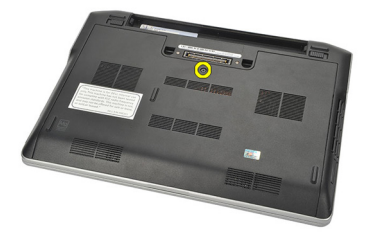

4. 将基座盖滑向计算机背面,并将其卸下。

4 备注: 要将基座盖从计算机中轻松提起并卸下, 请确保先将基座盖滑向计算机 背面。

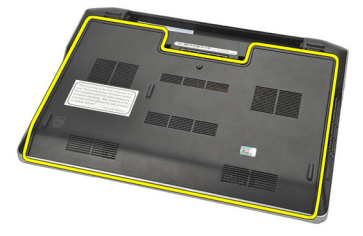

#### 安装基座盖

- 1. 将基座盖的边缘置于计算机上,并将其滑入计算机。
- 2. 拧紧将基座盖固定至计算机的螺钉。

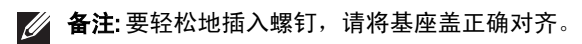

3. 安装[电池](#page-12-0)。

4. 按照"[拆装计算机内部组件之后](#page-10-0)"中的步骤进行操作。

<span id="page-22-0"></span>内存

# 卸下内存

- 1. 按照" [拆装计算机内部组件之前](#page-8-0)"中的步骤进行操作。
- 2. 卸下[电池](#page-12-0)。
- 3. 卸下*[基座盖](#page-20-0)*。
- 4. 撬开固定内存模块每侧的固定夹,直到内存模块弹起。

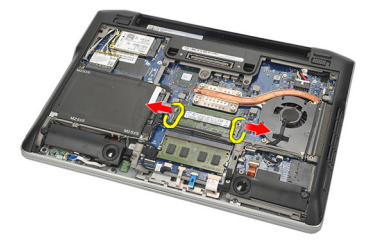

- 5. 卸下内存。
- $\mathbb{Z}/4$  备注: DIMM A 插槽最靠近处理器。如果在 DIMM B 插槽中插入另一个内存, 请 重复步骤 4 和 5。

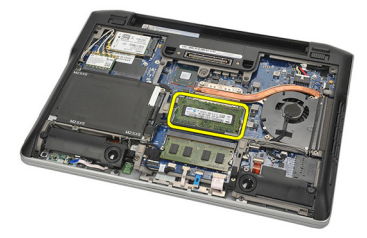

## <span id="page-23-0"></span>安装内存

- 1. 将内存插入内存插槽。
- 2. 按下将内存模块固定至计算机的固定夹。
- 3. 安装*[基座盖](#page-20-0)*。
- 4. 安装[电池](#page-12-0)。
- 5. 按照"*[拆装计算机内部组件之后](#page-10-0)*"中的步骤进行操作。

# <span id="page-24-0"></span>硬盘驱动器 28

#### 卸下硬盘驱动器

- 1. 按照"[拆装计算机内部组件之前](#page-8-0)"中的步骤进行操作。
- 2. 卸下[电池](#page-12-0)。
- 3. 卸下*[基座盖](#page-20-0)*。
- 4 备注: 如果您需要卸下硬盘驱动器以卸下计算机中的任何其他部件, 那么请不 要卸下硬盘驱动器支架和 SATA 插入器。
- **多注: Latitude E6220 提供了 SATA 或 M-SATA 硬盘驱动器。**
- 4. 拧下将硬盘驱动器固定至计算机的螺钉。

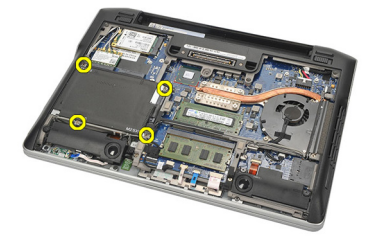

5. 使用聚脂薄膜卡舌以向上提起硬盘驱动器,并将其从计算机中卸下。

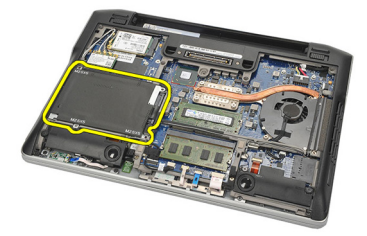

6. 拧下硬盘驱动器支架的螺钉。

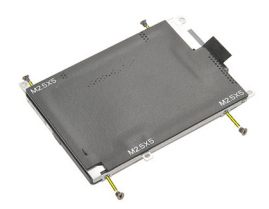

7. 卸下硬盘驱动器支架。

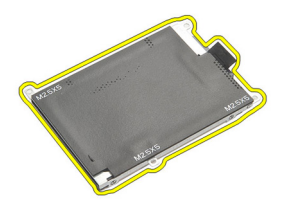

8. 将 SATA 插入器从硬盘驱动器或 M-SATA 硬盘驱动器卸下。 **么 备注:** 装回并安装硬盘驱动器时, 必须卸下并安装 SATA 插入器。

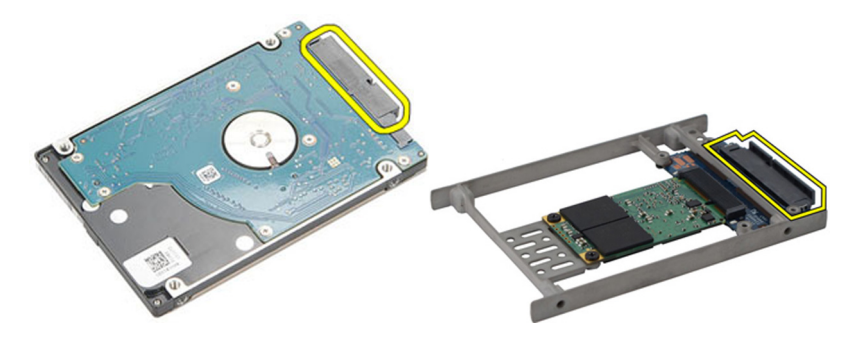

### <span id="page-26-0"></span>安装硬盘驱动器

- 1. 将硬盘驱动器支架与硬盘驱动器对齐。
- 2. 装回并拧紧每一侧上的硬盘驱动器支架螺钉。
- 3. 将硬盘驱动器置于卡盒中,并将其与系统板连接。
- 4. 拧紧将硬盘驱动器固定到计算机的螺钉。
- 5. 安装*[电池](#page-12-0)*。
- 6. 安装*[基座盖](#page-20-0)*。
- 7. 按照"[拆装计算机内部组件之后](#page-10-0)"中的步骤进行操作。

# <span id="page-28-0"></span> $M$ -SATA 硬盘驱动器  $9$

#### 卸下 M-SATA 硬盘驱动器

- 1. 按照"*[拆装计算机内部组件之前](#page-8-0)*"中的步骤进行操作。
- 2. 卸下[电池](#page-12-0)。
- 3. 卸下*[基座盖](#page-20-0)*。
- 4. 卸下*[硬盘驱动器](#page-24-0)*。
- 么 备注: 如果您需要卸下 M-SATA 硬盘驱动器以卸下计算机中的任何其他部件, 那么请不要卸下硬盘驱动器支架和 SATA 插入器。
- **// 备注: Latitude E6220 提供了 SATA 或 M-SATA 硬盘驱动器。**
- 4 备注: 卸下并安装 M-SATA 硬盘驱动器时, 必须卸下并安装 SATA 插入器。
- 5. 拧下将固态硬盘驱动器 (SSD) 固定到位的螺钉。

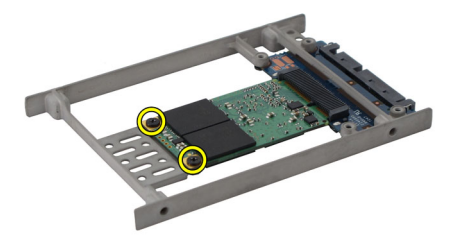

6. 卸下 SSD。

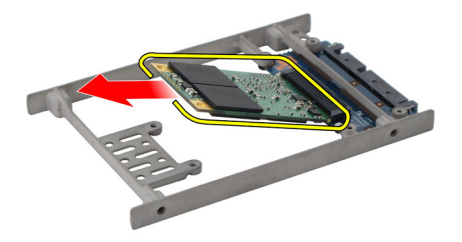

### <span id="page-29-0"></span>安装 M-SATA 硬盘驱动器

- 1. 将固态硬盘驱动器 (SSD) 插入插槽,并拧紧将插卡固定到位的螺钉。
- 2. 将 SATA 插入器连接至 M-SATA 硬盘驱动器。
- 3. 安装*[硬盘驱动器](#page-26-0)*。
- 4. 安装[基座盖](#page-20-0)。
- 5. 安装[电池](#page-12-0)。
- 6. 按照"*[拆装计算机内部组件之后](#page-10-0)*"中的步骤进行操作。

# <span id="page-30-0"></span>无线局域网 (WLAN) 卡 10

## 卸下无线局域网 (WLAN) 卡

- 1. 按照"*[拆装计算机内部组件之前](#page-8-0)*"中的步骤进行操作。
- 2. 卸下[电池](#page-12-0)。
- 3. 卸下*[基座盖](#page-20-0)*。
- 4. 断开天线电缆与 WLAN 卡的连接。
- 4 备注: WLAN 天线电缆有固定颜色, WWAN 天线电缆有条纹。

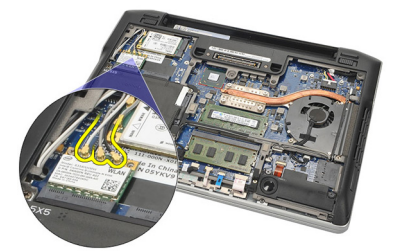

5. 拧下将 WLAN 卡固定到计算机的螺钉。

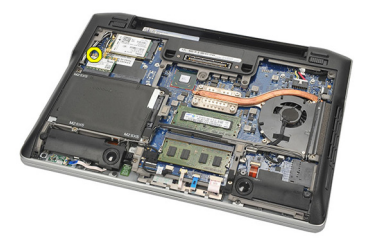

6. 从计算机中卸下 WLAN 卡。

<span id="page-31-0"></span>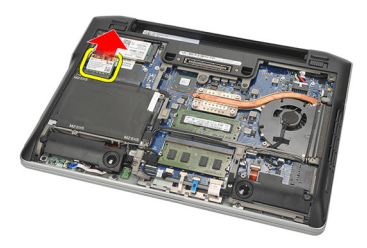

## 安装无线局域网 (WLAN) 卡

- 1. 将 WLAN 卡插入卡槽。
- 2. 将天线电缆连接至 WLAN 卡上标记的其各自的连接器上。
- 3. 装回并拧紧将 WLAN 卡固定至计算机的螺钉。
- 4. 安装*[基座盖](#page-20-0)*。
- 5. 安装[电池](#page-12-0)。
- 6. 按照"*[拆装计算机内部组件之后](#page-10-0)*"中的步骤进行操作。

# <span id="page-32-0"></span>无线广域网 (WWAN) 卡 11

# 卸下无线广域网 (WWAN) 卡

- 1. 按照"*[拆装计算机内部组件之前](#page-8-0)*"中的步骤进行操作。
- 2. 卸下[电池](#page-12-0)。
- 3. 卸下*[基座盖](#page-20-0)*。
- 4. 断开 WWAN 卡与天线电缆的连接。

4 备注: WLAN 天线电缆有固定颜色, WWAN 天线电缆有条纹。

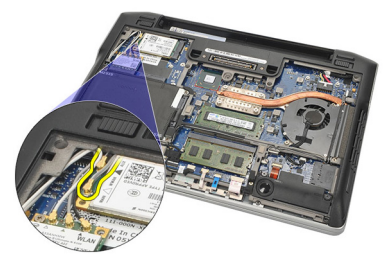

5. 拧下将 WWAN 卡固定到计算机的螺钉。

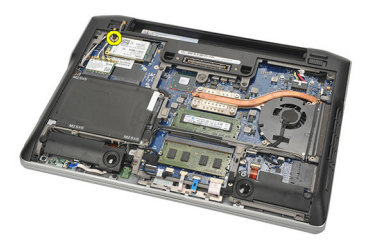

6. 从计算机中卸下 WWAN 卡。

<span id="page-33-0"></span>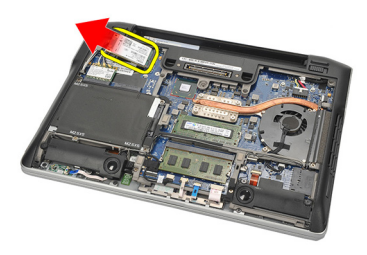

## 安装无线广域网 (WWAN) 卡

- 1. 将 WWAN 卡插入卡槽。
- 2. 将天线电缆连接至 WWAN 卡上标记的其各自的连接器上。
- 3. 装回并拧紧将 WWAN 卡固定至计算机的螺钉。
- 4. 安装*[基座盖](#page-20-0)*。
- 5. 安装[电池](#page-12-0)。
- 6. 按照" [拆装计算机内部组件之后](#page-10-0)"中的步骤进行操作。

<span id="page-34-0"></span>扬声器 12

### 卸下扬声器

- 1. 按照"[拆装计算机内部组件之前](#page-8-0)"中的步骤进行操作。
- 2. 卸下[电池](#page-12-0)。
- 3. 卸下*[基座盖](#page-20-0)*。
- 4. 断开电缆与系统板的连接。

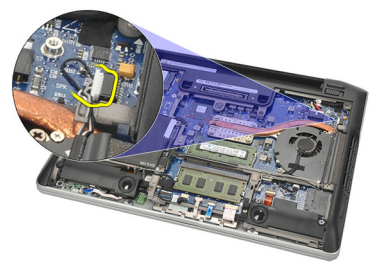

5. 拧下两个扬声器上的固定螺钉。

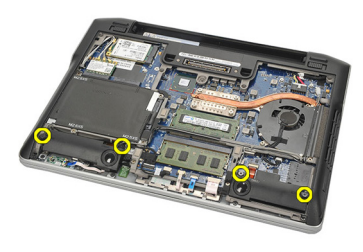

6. 将扬声器电缆从其支架上抽出,并将扬声器从计算机上卸下。

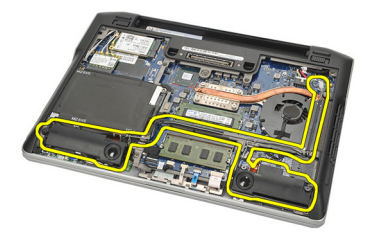

### <span id="page-35-0"></span>安装扬声器

- 1. 将扬声器插入扬声器插槽。
- 2. 拧紧固定扬声器的固定螺钉。
- 3. 将扬声器电缆沿其支架布线。
- 4. 将电缆连接至系统板。
- 5. 安装*[基座盖](#page-20-0)*。
- 6. 安装[电池](#page-12-0)。
- 7. 按照"[拆装计算机内部组件之后](#page-10-0)"中的步骤进行操作。
<span id="page-36-0"></span>**掌垫** 13

### 卸下掌垫

- 1. 按照"[拆装计算机内部组件之前](#page-8-0)"中的步骤进行操作。
- 2. 卸下[电池](#page-12-0)。
- 3. 卸下*[基座盖](#page-20-0)*。
- 4. 拧下固定掌垫的螺钉。

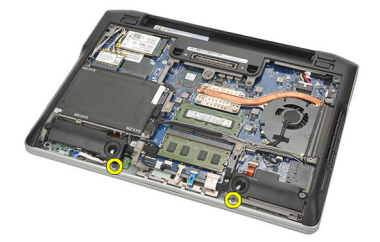

- 5. 断开以下电缆:
	- 指纹读取器
	- 触摸板
	- 非接触式智能卡读取器

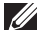

4 备注: 掌垫上配备指纹读取器和无接触智能卡模块, 或都未配备。

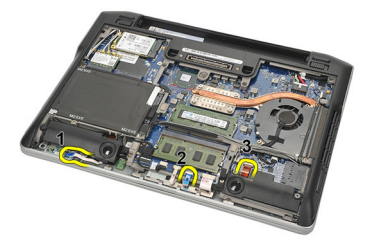

6. 翻转计算机。使用塑料划片,将掌垫的左上角轻轻地撬起。将塑料划 片沿掌垫的上侧滑动以释放所有的卡舌,然后释放掌垫左侧、右侧和 底部的卡舌垫。

<span id="page-37-0"></span>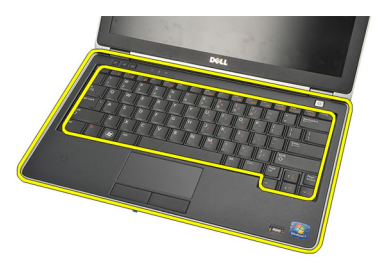

7. 卸下计算机的掌垫。

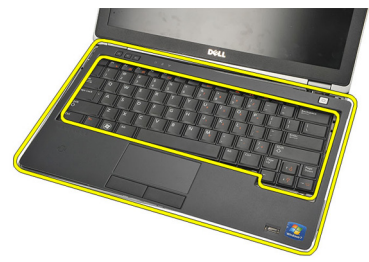

### 安装掌垫

- 1. 将掌垫部件与其在计算机上的原始位置对齐,并将其卡入到位。
- 2. 将以下电缆连接至系统板:
	- 指纹读取器
	- 触摸板
	- 非接触式智能卡读取器
- 3. 装回并拧紧将掌垫固定至计算机的螺钉。
- 4. 安装*[基座盖](#page-20-0)*。
- 5. 安装[电池](#page-12-0)。
- 6. 按照"*[拆装计算机内部组件之后](#page-10-0)*"中的步骤进行操作。

## <span id="page-38-0"></span>Bluetooth 模块 **14**

### 卸下 Bluetooth 模块

- 1. 按照"[拆装计算机内部组件之前](#page-8-0)"中的步骤进行操作。
- 2. 卸下[电池](#page-12-0)。
- 3. 卸下*[基座盖](#page-20-0)*。
- 4. 卸下*[硬盘驱动器](#page-24-0)*。
- 5. 取下布带以断开 Bluetooth 电缆与系统板的连接。

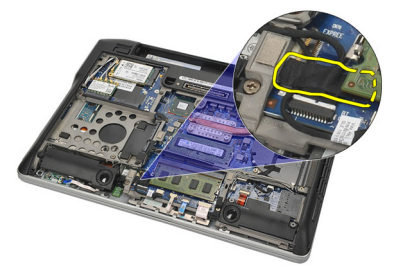

6. 拧下固定 Bluetooth 支架的螺钉。

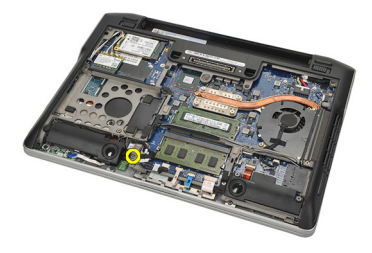

7. 卸下 Bluetooth 支架。

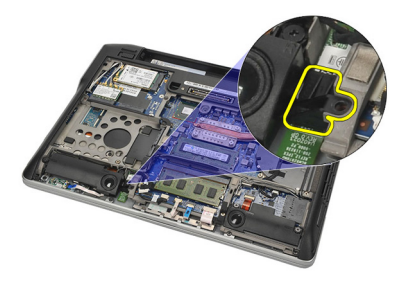

8. 卸下 Bluetooth 模块和电缆。

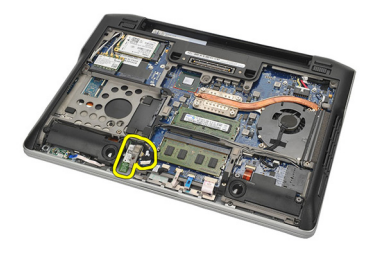

9. 断开电缆与 Bluetooth 模块的连接。

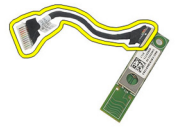

### <span id="page-40-0"></span>安装 Bluetooth 模块

- 1. 将 Bluetooth 模块与其电缆连接。
- 2. 将 Bluetooth 模块插入插槽。
- 3. 将 Bluetooth 支架置于 Bluetooth 模块顶部。
- 4. 拧紧将支架和 Bluetooth 模块固定到位的螺钉。
- 5. 将 Bluetooth 电缆的另一端连接到系统板, 并用布带连接。
- 6. 安装[硬盘驱动器](#page-26-0)。
- 7. 安装[基座盖](#page-20-0)。
- 8. 安装[电池](#page-12-0)。
- 9. 按照"[拆装计算机内部组件之后](#page-10-0)"中的步骤进行操作。

<span id="page-42-0"></span>**键盘** 15

### 卸下键盘

- 1. 按照" [拆装计算机内部组件之前](#page-8-0)"中的步骤进行操作。
- 2. 卸下[电池](#page-12-0)。
- 3. 卸下*[基座盖](#page-20-0)*。
- 4. 卸下*[掌垫](#page-36-0)*。
- 5. 拧下底部机箱上的螺钉。

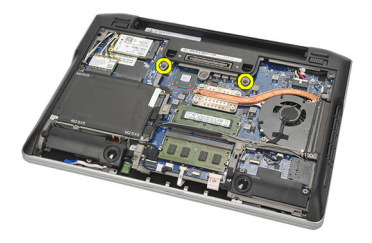

6. 翻转计算机。拧下键盘上的螺钉。

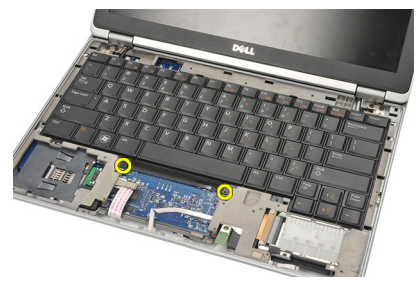

7. 取出键盘并在显示屏面板上翻转过来。

<span id="page-43-0"></span>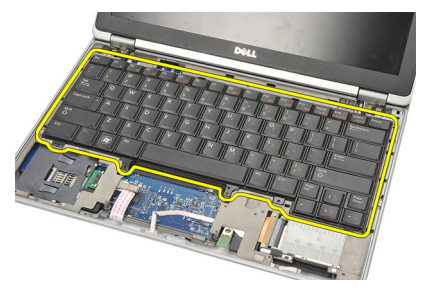

8. 断开键盘电缆与系统板的连接。

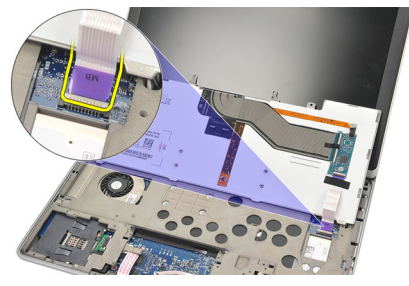

9. 从计算机上卸下键盘。

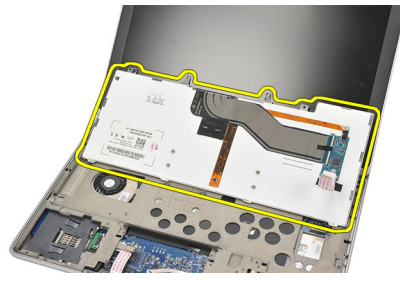

### 安装键盘

- 1. 将键盘电缆连接到系统板。
- 2. 将键盘插入键盘插槽。
- 3. 装回并拧紧固定键盘的螺钉。
- 4. 翻转计算机,并拧紧固定底部机箱的螺钉。
- 5. 装回并拧紧将键盘固定至掌垫的螺钉。
- 6. 安装*[基座盖](#page-20-0)*。
- 7. 安装[电池](#page-12-0)。
- 8. 按照"*[拆装计算机内部组件之后](#page-10-0)*"中的步骤进行操作。

# <span id="page-44-0"></span>底部机箱 16

### 卸下底部机箱

- 1. 按照"[拆装计算机内部组件之前](#page-8-0)"中的步骤进行操作。
- 2. 卸下*[安全数字](#page-14-0) (SD) 卡*
- 3. 卸下[电池](#page-12-0)。
- 4. 卸下[基座盖](#page-20-0)。
- 5. 卸下*[硬盘驱动器](#page-24-0)*。
- **6.** 卸下 [Bluetooth](#page-38-0) 模块。
- 7. 卸下[扬声器](#page-34-0)。
- 8. 卸下以下电缆:
	- 霍尔传感器(1 根)
	- 指纹读取器(2 根)
	- 触摸板(3根)
	- 智能卡读取器(4 根)

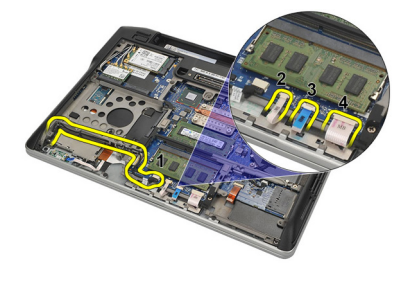

9. 拧下底部机箱上的螺钉。

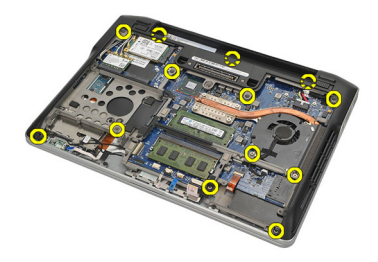

<span id="page-45-0"></span>10. 从计算机背面开始,轻轻提起底部基座机箱,并小心地从计算卸下真 品证书 (COA) 标签, 然后将整个底部机箱从计算机中提出。

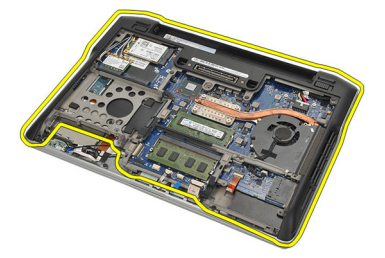

#### 安装底部机箱

- 1. 将底部机箱与计算机对齐,并将真品证书 (COA) 标签按在相应位置上。
- 2. 拧紧固定底部机箱的螺钉。
- 3. 连接以下电缆:
	- 霍尔传感器
	- 指纹读取器
	- 触摸板
	- 智能卡读取器
- 4. 安装*[扬声器](#page-35-0)*。
- **5.** 安装 [Bluetooth](#page-40-0) 模块。
- 6. 安装[硬盘驱动器](#page-26-0)。
- 7. 安装*[基座盖](#page-20-0)*。
- 8. 安装[电池](#page-12-0)。
- 9. 安装*[安全数字](#page-14-0) (SD) 卡*。
- 10. 按照"[拆装计算机内部组件之后](#page-10-0)"中的步骤进行操作。

# <span id="page-46-0"></span>币形电池 17

### 卸下币形电池

- 1. 按照"[拆装计算机内部组件之前](#page-8-0)"中的步骤进行操作。
- 2. 卸下*[安全数字](#page-14-0) (SD) 卡*
- 3. 卸下[电池](#page-12-0)。
- 4. 卸下*[基座盖](#page-20-0)*。
- 5. 卸下*[硬盘驱动器](#page-24-0)*。
- **6.** 卸下 [Bluetooth](#page-38-0) 模块。
- 7. 卸下*[扬声器](#page-34-0)*。
- 8. 卸下[底部机箱](#page-44-0)。
- 9. 从系统板上断开币形电池电缆的连接。

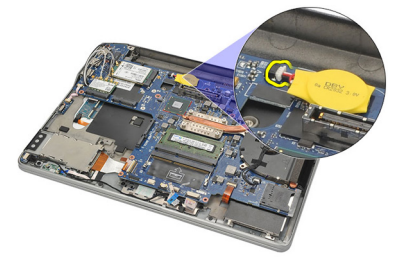

10. 将币形电池从计算机卸下。

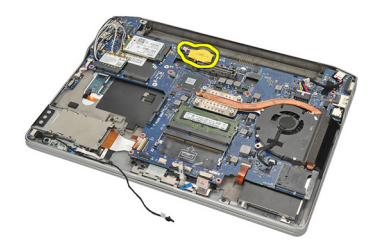

### <span id="page-47-0"></span>安装币形电池

- 1. 将币形电池电缆连接到系统板。
- 2. 按下币形电池,使其进入插槽。
- 3. 安装[扬声器](#page-35-0)。
- 4. 安装 [Bluetooth](#page-40-0) 模块。
- 5. 安装*[硬盘驱动器](#page-26-0)*。
- 6. 安装*[基座盖](#page-20-0)*。
- 7. 安装[电池](#page-12-0)。
- 8. 安装*[安全数字](#page-14-0) (SD) 卡*。
- 9. 安装[底部机箱](#page-45-0)。
- 10. 按照" [拆装计算机内部组件之后](#page-10-0)"中的步骤进行操作。

# <span id="page-48-0"></span>散热器 18

### 卸下散热器

- 1. 按照"*[拆装计算机内部组件之前](#page-8-0)*"中的步骤进行操作。
- 2. 卸下*[安全数字](#page-14-0) (SD) 卡*。
- 3. 卸下[电池](#page-12-0)。
- 4. 卸下*[基座盖](#page-20-0)*。
- 5. 卸下*[硬盘驱动器](#page-24-0)*。
- 6. 卸下 [Bluetooth](#page-38-0) 模块。
- 7. 卸下[扬声器](#page-34-0)。
- 8. 卸下[底部机箱](#page-44-0)。
- 9. 断开 CPU 风扇电缆与系统板的连接。

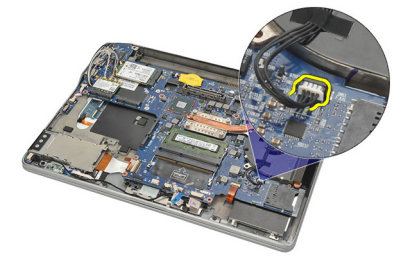

10. 拧松散热器上的固定螺钉,并拧下 CPU 风扇的螺钉。

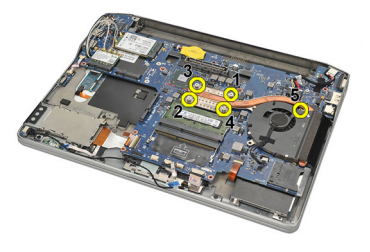

11. 卸下散热器和 CPU 风扇部件。

<span id="page-49-0"></span>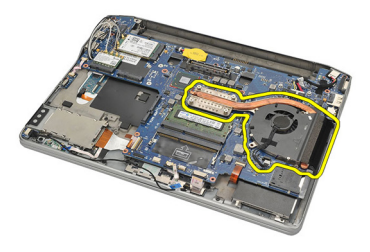

#### 安装散热器

- 1. 将散热器与 CPU 风扇部件对齐到位。
- 2. 拧紧固定散热器和 CPU 风扇的螺钉。
- 3. 将 CPU 风扇电缆与系统板连接。
- 4. 安装[底部机箱](#page-45-0)。
- 5. 安装*[扬声器](#page-35-0)*。
- **6.** 安装 [Bluetooth](#page-40-0) 模块。
- 7. 安装[硬盘驱动器](#page-26-0)。
- 8. 安装*[基座盖](#page-20-0)*。
- 9. 安装[电池](#page-12-0)。
- 10. 安装[安全数字](#page-14-0) (SD) 卡。
- 11. 按照"[拆装计算机内部组件之后](#page-10-0)"中的步骤进行操作。

# <span id="page-50-0"></span>直流电源输入连接器 19

### 卸下直流电源输入连接器

- 1. 按照"[拆装计算机内部组件之前](#page-8-0)"中的步骤进行操作。
- 2. 卸下*[安全数字](#page-14-0) (SD) 卡*。
- 3. 卸下[电池](#page-12-0)。
- 4. 卸下*[基座盖](#page-20-0)*。
- 5. 卸下*[硬盘驱动器](#page-24-0)*。
- **6.** 卸下 *[Bluetooth](#page-38-0) 模块*。
- 7. 卸下*[扬声器](#page-34-0)*。
- 8. 卸下[底部机箱](#page-44-0)。
- 9. 断开直流电源输入电缆与系统板的连接。

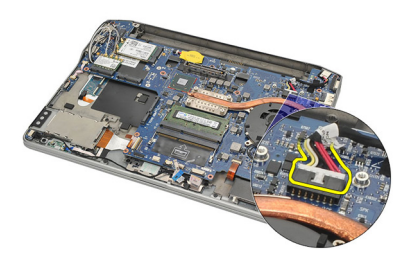

10. 将直流电源输入连接器从计算机中提起并卸下。

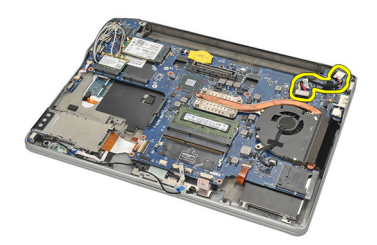

#### <span id="page-51-0"></span>安装直流电源输入连接器

- 1. 将直流电源输入连接器插入插槽。
- 2. 将直流电源输入电缆与系统板连接。
- 3. 安装[底部机箱](#page-45-0)。
- 4. 安装[扬声器](#page-35-0)。
- 5. 安装 [Bluetooth](#page-40-0) 模块。
- 6. 安装*[硬盘驱动器](#page-26-0)*。
- 7. 安装[基座盖](#page-20-0)。
- 8. 安装[电池](#page-12-0)。
- 9. 安装*[安全数字](#page-14-0) (SD) 卡*。
- 10. 按照" [拆装计算机内部组件之后](#page-10-0)"中的步骤进行操作。

# 无线开关 20

### 卸下无线开关

- 1. 按照"*[拆装计算机内部组件之前](#page-8-0)*"中的步骤进行操作。
- 2. 卸下*[安全数字](#page-14-0) (SD) 卡*。
- 3. 卸下[电池](#page-12-0)。
- 4. 卸下[基座盖](#page-20-0)。
- 5. 卸下*[硬盘驱动器](#page-24-0)*。
- **6.** 卸下 *[Bluetooth](#page-38-0) 模块*。
- 7. 卸下[扬声器](#page-34-0)。
- 8. 卸下[底部机箱](#page-44-0)。
- 9. 断开无线开关电缆与系统板的连接。

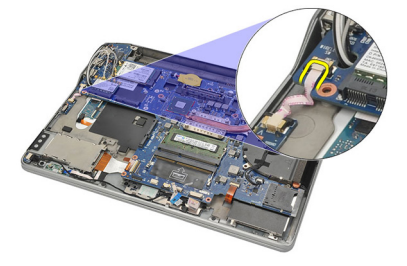

10. 拧下固定无线开关的螺钉。

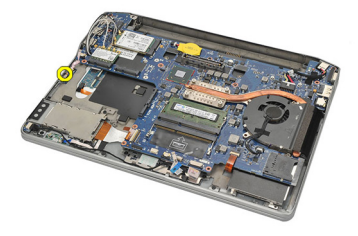

11. 卸下无线开关。

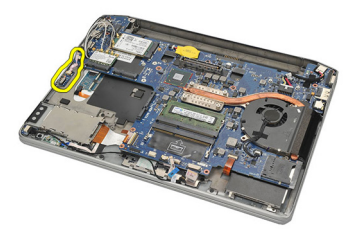

### 安装无线开关

- 1. 将无线开关插入开关盒。
- 2. 拧紧将无线开关固定到位的螺钉。
- 3. 将无线开关电缆连接至系统板。
- 4. 安装[底部机箱](#page-45-0)。
- 5. 安装*[扬声器](#page-35-0)*。
- **6.** 安装 [Bluetooth](#page-40-0) 模块。
- 7. 安装[硬盘驱动器](#page-26-0)。
- 8. 安装*[基座盖](#page-20-0)*。
- 9. 安装[电池](#page-12-0)。
- 10. 安装[安全数字](#page-14-0) (SD) 卡。
- 11. 按照"[拆装计算机内部组件之后](#page-10-0)"中的步骤进行操作。

# 霍尔传感器 21

### 卸下霍尔传感器

- 1. 按照"[拆装计算机内部组件之前](#page-8-0)"中的步骤进行操作。
- 2. 卸下*[安全数字](#page-14-0) (SD) 卡*。
- 3. 卸下[电池](#page-12-0)。
- 4. 卸下*[基座盖](#page-20-0)*。
- 5. 卸下*[硬盘驱动器](#page-24-0)*。
- **6.** 卸下 [Bluetooth](#page-38-0) 模块。
- 7. 卸下*[扬声器](#page-34-0)*。
- 8. 卸下[底部机箱](#page-44-0)。
- 9. 拧下固定霍尔传感器的螺钉。

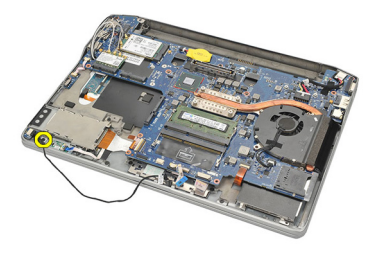

10. 卸下霍尔传感器和其电缆。

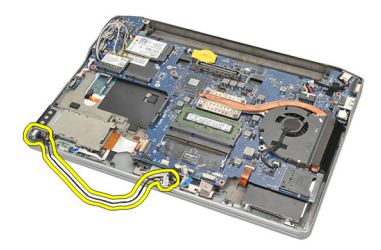

### 安装霍尔传感器

- 1. 将霍尔传感器插入到位。
- 2. 拧紧固定霍尔传感器的螺钉。
- 3. 安装[底部机箱](#page-45-0)。
- 4. 安装[扬声器](#page-35-0)。
- 5. 安装 [Bluetooth](#page-40-0) 模块。
- 6. 安装*[硬盘驱动器](#page-26-0)*。
- 7. 安装*[基座盖](#page-20-0)*。
- 8. 安装[电池](#page-12-0)。
- 9. 安装*[安全数字](#page-14-0) (SD) 卡*。
- 10. 按照" [拆装计算机内部组件之后](#page-10-0)"中的步骤进行操作。

# ExpressCard 固定框架 22

### 卸下 ExpressCard 固定框架

- 1. 按照"[拆装计算机内部组件之前](#page-8-0)"中的步骤讲行操作。
- 2. 卸下*[安全数字](#page-14-0) (SD) 卡*。
- 3. 卸下[电池](#page-12-0)。
- 4. 卸下*[基座盖](#page-20-0)*。
- 5. 卸下*[硬盘驱动器](#page-24-0)*。
- 6. 卸下 [Bluetooth](#page-38-0) 模块。
- 7. 卸下*[扬声器](#page-34-0)*。
- 8. 卸下[底部机箱](#page-44-0)。
- 9. 断开柔性电缆与系统板的连接。

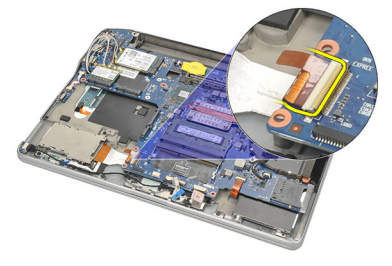

10. 拧下固定 ExpressCard 固定框架的螺钉。

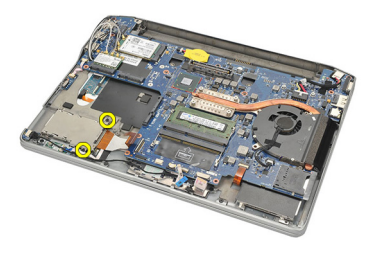

11. 滑出 ExpressCard 固定框架。

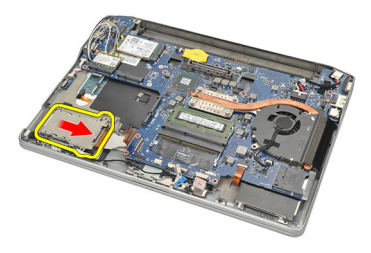

12. 从计算机提起并卸下 ExpressCard 固定框架。

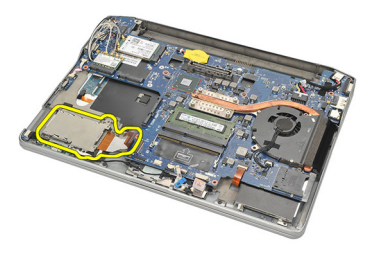

### 安装 ExpressCard 固定框架

- 1. 将 ExpressCard 固定框架滑入到位。
- 2. 拧紧固定 ExpressCard 固定框架的螺钉。
- 3. 将柔性电缆与系统板连接。
- 4. 安装[底部机箱](#page-45-0)。
- 5. 安装*[扬声器](#page-35-0)*。
- **6.** 安装 [Bluetooth](#page-40-0) 模块。
- 7. 安装[硬盘驱动器](#page-26-0)。
- 8. 安装*[基座盖](#page-20-0)*。
- 9. 安装[电池](#page-12-0)。
- 10. 安装[安全数字](#page-14-0) (SD) 卡。
- 11. 按照"[拆装计算机内部组件之后](#page-10-0)"中的步骤进行操作。

<span id="page-58-0"></span>系统板 23

#### 卸下系统板

- 1. 按照"*[拆装计算机内部组件之前](#page-8-0)*"中的步骤进行操作。
- 2. 卸下*[安全数字](#page-14-0) (SD) 卡*
- 3. 卸下[电池](#page-12-0)。
- 4. 卸下*[用户识别模块](#page-18-0) (SIM) 卡*。
- 5. 卸下*[基座盖](#page-20-0)*。
- 6. 卸下*[内存](#page-22-0)*。
- 7. 卸下*[硬盘驱动器](#page-24-0)*。
- 8. 卸下*[无线局域网](#page-30-0) (WLAN) 卡*。
- 9. 卸下*[无线广域网](#page-32-0) (WWAN) 卡*。
- 10. 卸下 [Bluetooth](#page-38-0) 模块。
- 11. 卸下*[扬声器](#page-34-0)*。
- 12. 卸下[掌垫](#page-36-0)。
- 13. 卸下[键盘](#page-42-0)。
- 14. 卸下*[底部机箱](#page-44-0)*。
- 15. 卸下*[散热器](#page-48-0)*。
- 16. 卸下[直流电源输入连接器](#page-50-0)。
- 17. 卸下*[币形电池](#page-46-0)*。
- 18. 拧下固定低压差分信号 (LVDS) 支架的螺钉。

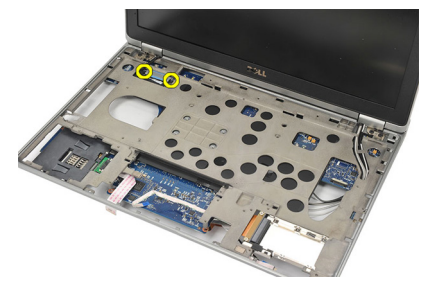

19. 卸下 LVDS 支架。

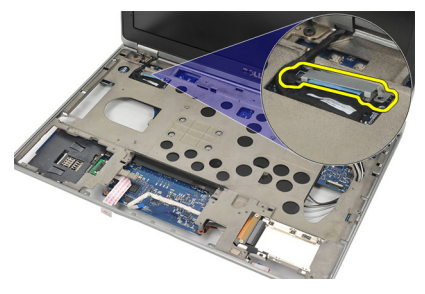

20. 断开 LVDS 电缆的连接。

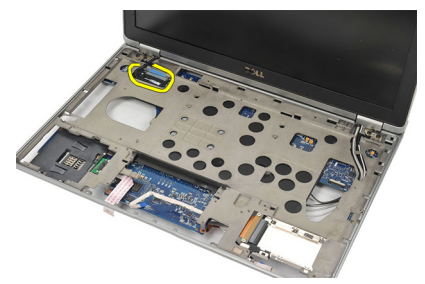

- 21. 翻转计算机,并从系统板上断开以下电缆:
	- 无线开关(1根)
	- ExpressCard (2 根)

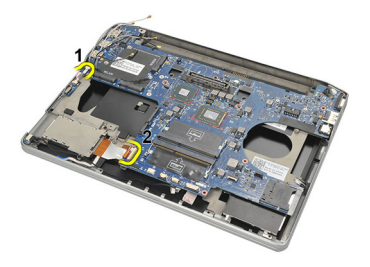

22. 拧下系统板上的螺钉。

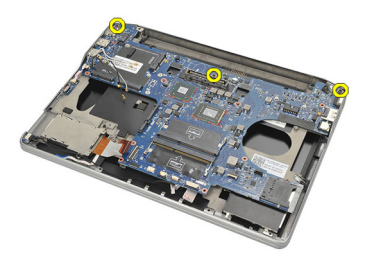

<span id="page-60-0"></span>23. 提起系统板右侧以及 USB 和 HDMI 连接器, 并将无线天线电缆从系统 板开口处拉出。

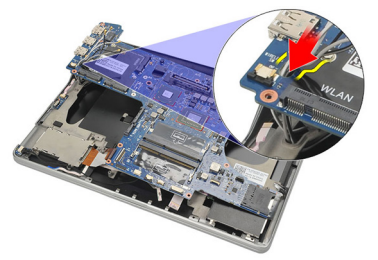

24. 将左侧连接器从其插孔滑出,并卸下系统板。

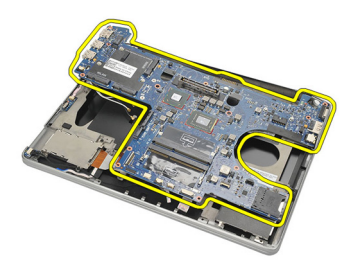

### 安装系统板

- 1. 将无线天线电缆通过系统板的开口插入。
- 2. 将系统板与 eSATA、USB、耳机/麦克风以及 VGA 端口连接正确对齐, 以适合各个插孔位置。
- **么 备注:** 应正确对准左侧和右侧连接器。如果未对准, 请重新调整系统板位置以 使其对齐。
- 3. 拧紧将系统板固定到位的螺钉。
- 4. 将以下电缆连接至系统板:
	- ExpressCard
- 无线开关
- 5. 翻转计算机。将低压差分信号 (LVDS) 电缆连接至系统板。
- 6. 安装 LVDS 支架并拧紧螺钉。
- 7. 安装[币形电池](#page-47-0)。
- 8. 安装[直流电源输入连接器](#page-51-0)。
- 9. 安装[散热器](#page-49-0)。
- 10. 安装[底部机箱](#page-45-0)。
- 11. 安装*[键盘](#page-43-0)*。
- 12. 安装[掌垫](#page-37-0)。
- 13. 安装*[扬声器](#page-35-0)*。
- 14. 安装 [Bluetooth](#page-40-0) 模块。
- 15. 安装*[无线广域网](#page-33-0) (WWAN) 卡*。
- 16. 安装*[无线局域网](#page-31-0) (WLAN) 卡*。
- 17. 安装[硬盘驱动器](#page-26-0)。
- 18. 安装 *[内存](#page-23-0)*。
- 19. 安装*[基座盖](#page-20-0)*。
- 20. 安装[用户识别模块](#page-18-0) (SIM) 卡。
- 21. 安装[电池](#page-12-0)。
- 22. 安装*[安全数字](#page-14-0) (SD) 卡*。
- 23. 按照" [拆装计算机内部组件之后](#page-10-0)"中的步骤进行操作。

## 智能卡固定框架 24

#### 卸下智能卡固定框架

- 1. 按照"*[拆装计算机内部组件之前](#page-8-0)*"中的步骤进行操作。
- 2. 卸下*[安全数字](#page-14-0) (SD) 卡*。
- 3. 卸下[电池](#page-12-0)。
- 4. 卸下*[用户识别模块](#page-18-0) (SIM) 卡*。
- 5. 卸下*[基座盖](#page-20-0)*。
- 6. 卸下*[内存](#page-22-0)*。
- **7.** 卸下*[硬盘驱动器](#page-24-0)*。
- 8. 卸下*[无线局域网](#page-30-0) (WLAN) 卡*。
- 9. 卸下*[无线广域网](#page-32-0) (WWAN) 卡*。
- 10. 卸下 [Bluetooth](#page-38-0) 模块。
- 11. 卸下*[扬声器](#page-34-0)*。
- 12. 卸下[掌垫](#page-36-0)。
- 13. 卸下[键盘](#page-42-0)。
- 14. 卸下*[底部机箱](#page-44-0)*。
- 15. 卸下[散热器](#page-48-0)。
- 16. 卸下*[直流电源输入连接器](#page-50-0)*。
- 17. 卸下*[币形电池](#page-46-0)*。
- 18. 卸下*[系统板](#page-58-0)*。
- 19. 拧下固定智能卡固定框架的螺钉。

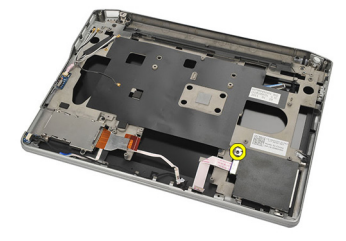

20. 将智能卡固定框架滑出,并将其从计算机中卸下。

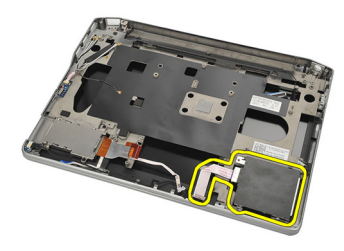

### 安装智能卡固定框架

- 1. 将智能卡固定框架插入卡盒。
- 2. 拧紧固定智能卡固定框架的螺钉。
- 3. 安装*[系统板](#page-60-0)*。
- 4. 安装[币形电池](#page-47-0)。
- 5. 安装*[直流电源输入连接器](#page-51-0)*。
- 6. 安装[散热器](#page-49-0)。
- 7. 安装[底部机箱](#page-45-0)。
- 8. 安装*[键盘](#page-43-0)*。
- 9. 安装*[掌垫](#page-37-0)*。
- 10. 安装*[扬声器](#page-35-0)*。
- 11. 安装 [Bluetooth](#page-40-0) 模块。
- 12. 安装[无线广域网](#page-33-0) (WWAN) 卡。
- 13. 安装*[无线局域网](#page-31-0) (WLAN) 卡*。
- 14. 安装[硬盘驱动器](#page-26-0)。
- 15. 安装 [内存](#page-23-0)。
- 16. 安装*[基座盖](#page-20-0)*。
- 17. 安装[用户识别模块](#page-18-0) (SIM) 卡。
- 18. 安装[电池](#page-12-0)。
- 19. 安装[安全数字](#page-14-0) (SD) 卡。
- 20. 按照"[拆装计算机内部组件之后](#page-10-0)"中的步骤进行操作。

# 显示屏部件 25

### 卸下显示屏部件

- 1. 按照"*[拆装计算机内部组件之前](#page-8-0)*"中的步骤进行操作。
- 2. 卸下[电池](#page-12-0)。
- 3. 卸下*[基座盖](#page-20-0)*。
- 4. 卸下[掌垫](#page-36-0)。
- 5. 卸下*[键盘](#page-42-0)*。
- 6. 拧下底部机箱上的螺钉。

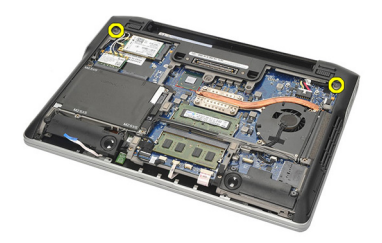

7. 断开所有无线天线电缆。

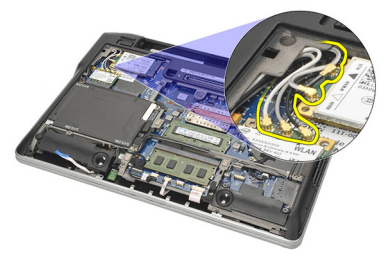

8. 翻转计算机并将其轻轻提起。将无线天线电缆从计算机开口处拉出, 并将其从支架上抽出。

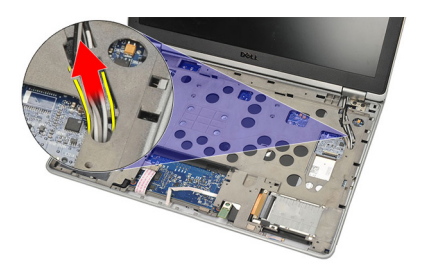

9. 拧下低压差分信号 (LVDS) 支架的螺钉。

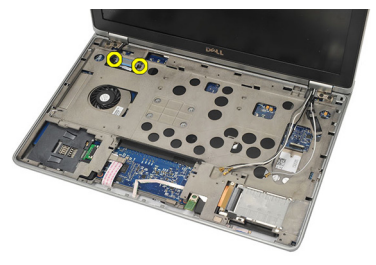

10. 卸下 LVDS 支架。

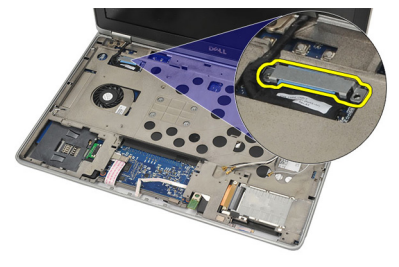

11. 断开 LVDS 电缆与系统板的连接。

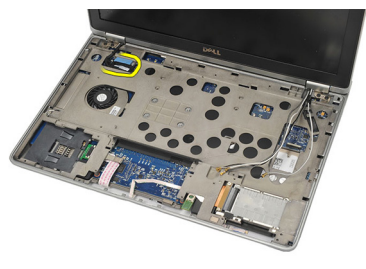

12. 拧下铰接部件的螺钉。

名注: 拧下铰接部件上的最后一颗螺钉前,请确保用一只手牢固握住显示屏部 件。这样可避免显示屏面板掉落并造成损坏。

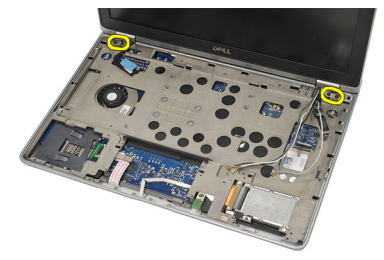

13. 卸下计算机上的显示屏部件。

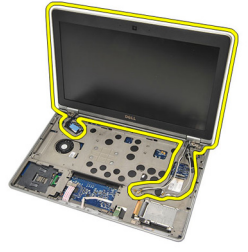

### 安装显示屏部件

- 1. 对齐计算机上的显示屏铰接部件。
- 2. 装回并拧紧铰接部件上的螺钉。
- 3. 将低压差分信号 (LVDS) 电缆与系统板连接。
- 4. 安装 LVDS 支架, 装回并拧紧将其固定的螺钉。
- 5. 将无线天线电缆插入支架。轻轻提起计算机背面,并将无线天线电缆 通过计算机开口处插入。从底部机箱拉出天线电缆。
- 6. 翻转计算机。将无线天线电缆连接至其各自的模块。
- 7. 装回并拧紧底部机箱上的螺钉。
- 8. 安装*[键盘](#page-43-0)*。
- 9. 安装*[掌垫](#page-37-0)*。
- 10. 安装*[基座盖](#page-20-0)*。
- 11. 安装[电池](#page-12-0)。
- 12. 按照"*[拆装计算机内部组件之后](#page-10-0)*"中的步骤进行操作。

# <span id="page-68-0"></span>显示屏挡板 26

#### 卸下显示屏挡板

- 1. 按照"*[拆装计算机内部组件之前](#page-8-0)*"中的步骤进行操作。
- 2. 卸下[电池](#page-12-0)。
- 3. 使用塑料划片,从显示屏挡板的左上角撬起。沿挡板的上侧滑动塑料 划片, 然后向左移动以释放所有卡舌。
- 4 备注: 请确保小心地将显示屏挡板底部从显示屏部件上卸下,因为挡板底部与 卡舌和胶带牢固连接。

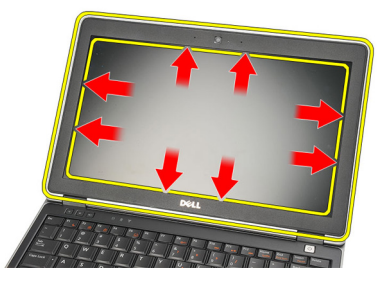

4. 卸下显示屏挡板。

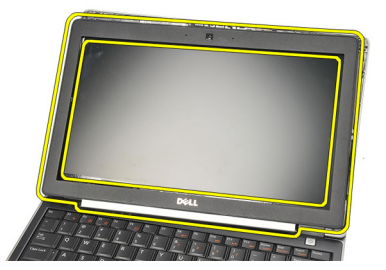

#### 安装显示屏挡板

- 1. 将显示屏挡板与显示屏部件连接,并将其在计算机上对齐。
- 2. 向左、向右和向上移动前,沿挡板底部按下,直到所有卡扣卡入到位。
- 3. 安装*[电池](#page-12-0)*。
- 4. 按照"[拆装计算机内部组件之后](#page-10-0)"中的步骤进行操作。

# 显示屏面板 27

### 卸下显示屏面板

- 1. 按照"[拆装计算机内部组件之前](#page-8-0)"中的步骤进行操作。
- 2. 卸下[电池](#page-12-0)。
- 3. 卸下[显示屏挡板](#page-68-0)。
- 4. 卸下显示屏面板上的螺钉。

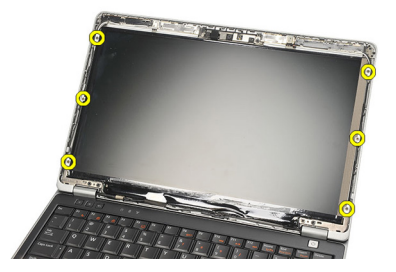

5. 将显示屏面板旋转至键盘。

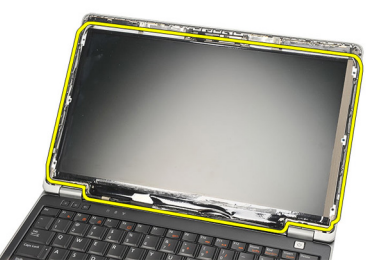

6. 剥下将低压差分信号 (LVDS) 连接固定到显示屏面板的胶带。

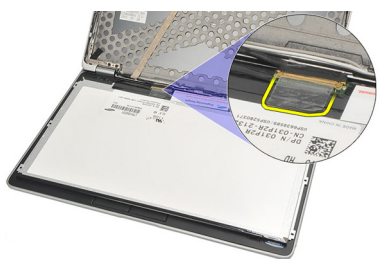

7. 断开 LVDS 电缆与显示屏面板的连接。

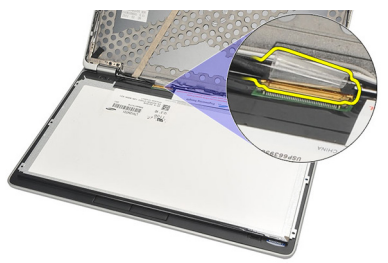

8. 将显示屏面板从计算机卸下。

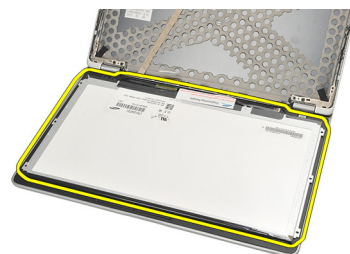

### 安装显示屏面板

- 1. 将显示屏面板置于键盘上。
- 2. 将低压差分信号 (LVDS) 电缆与显示屏面板连接,并用胶带固定连接。
- 3. 向上转动显示屏面板,使其进入插槽。
- 4. 装回并拧紧固定显示屏面板的螺钉。
- 5. 安装[显示屏挡板](#page-68-0)。
- 6. 安装[电池](#page-12-0)。
- 7. 按照"[拆装计算机内部组件之后](#page-10-0)"中的步骤进行操作。
<span id="page-72-0"></span>摄像头 28

# 卸下摄像头

- 1. 按照"[拆装计算机内部组件之前](#page-8-0)"中的步骤进行操作。
- 2. 卸下[电池](#page-12-0)。
- 3. 卸下*[显示屏挡板](#page-68-0)*。
- 备注: 计算机配有带麦克风模块的摄像头或只有麦克风的模块。无论是哪 种,其都位于相同的插槽内。
- 4. 断开电缆与摄像头和/或麦克风模块的连接。

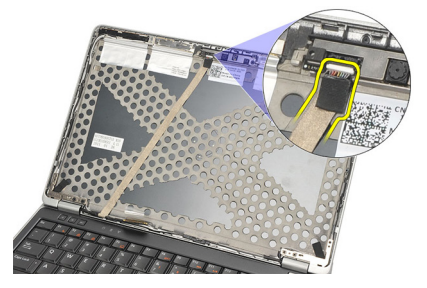

5. 拧下固定模块的螺钉。

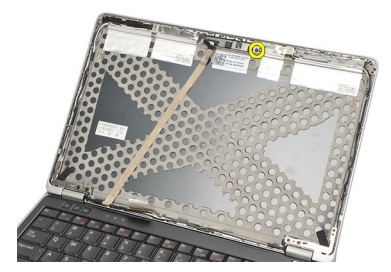

6. 通过断开显示屏顶部护盖上的电缆,卸下摄像头和/或麦克风。

<span id="page-73-0"></span>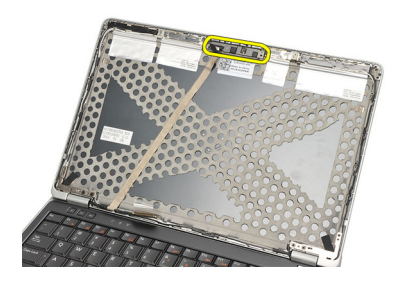

# 安装摄像头

- 1. 将摄像头和/或麦克风模块与其在显示屏顶部护盖上的电缆连接。
- 2. 将模块与其插槽连接,并拧紧将其固定的螺钉。
- 3. 安装[显示屏挡板](#page-68-0)。
- 4. 安装[电池](#page-12-0)。
- 5. 按照" [拆装计算机内部组件之后](#page-10-0)"中的步骤进行操作。

# <span id="page-74-0"></span>低压差分信号 (LVDS) 摄像头电缆 29

# 卸下低压差分信号 (LVDS) 电缆

- 1. 按照"[拆装计算机内部组件之前](#page-8-0)"中的步骤进行操作。
- 2. 卸下[电池](#page-12-0)。
- 3. 卸下*[基座盖](#page-20-0)*。
- 4. 卸下*[掌垫](#page-36-0)*。
- 5. 卸下*[键盘](#page-42-0)*。
- 6. 卸下[显示屏部件](#page-64-0)。
- 7. 卸下[显示屏挡板](#page-68-0)。
- 8. 卸下*[显示屏面板](#page-71-0)*。
- 9. 断开 LVDS/摄像头/麦克风电缆部件与摄像头和/或麦克风模块的连接。

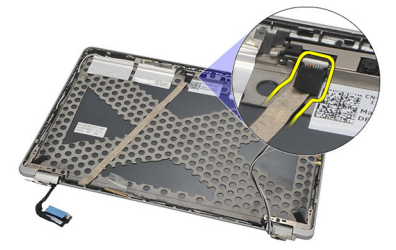

10. 将 LVDS/摄像头/麦克风电缆组件从顶部护盖拉出并卸下。

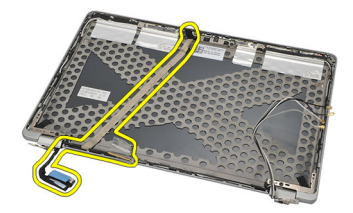

# <span id="page-75-0"></span>安装低压差分信号 (LVDS) 电缆

- 1. 将 LVDS/摄像头/麦克风电缆部件与摄像头和/或麦克风模块连接。
- 2. 对齐电缆并将其连接至顶部护盖。
- 3. 安装[显示屏面板](#page-71-0)。
- 4. 安装[显示屏挡板](#page-68-0)。
- 5. 安装[显示屏部件](#page-66-0)。
- 6. 安装*[键盘](#page-43-0)*。
- 7. 安装*[掌垫](#page-37-0)*。
- 8. 安装*[基座盖](#page-20-0)*。
- 9. 安装[电池](#page-12-0)。
- 10. 按照" [拆装计算机内部组件之后](#page-10-0)"中的步骤进行操作。

# 显示屏铰接部件 30

# 卸下显示屏铰接部件

- 1. 按照"[拆装计算机内部组件之前](#page-8-0)"中的步骤进行操作。
- 2. 卸下[电池](#page-12-0)。
- 3. 卸下*[基座盖](#page-20-0)*。
- 4. 卸下[掌垫](#page-36-0)。
- 5. 卸下*[键盘](#page-42-0)*。
- 6. 卸下[显示屏部件](#page-64-0)。
- 7. 卸下*[显示屏挡板](#page-68-0)*。
- 8. 卸下[显示屏面板](#page-71-0)。
- 9. 拧下固定铰接部件的螺钉。

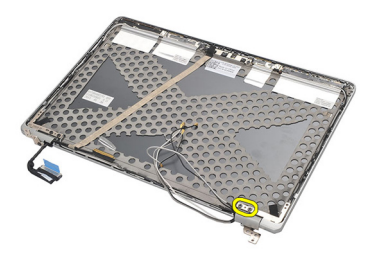

10. 从铰接部件盖中卸下无线电缆。

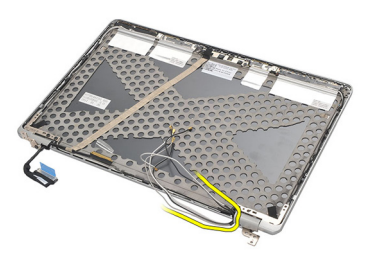

11. 向一边旋转铰接部件,直到其松开。

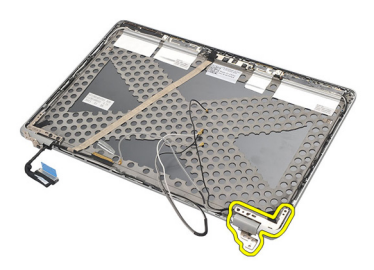

12. 拧下固定铰接部件盖的螺钉。

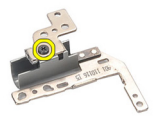

13. 将铰接部件盖从铰接部件上滑离。重复上述所有步骤以卸下其他铰接 部件。

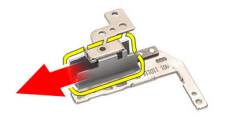

# <span id="page-78-0"></span>安装显示屏铰接部件

- 1. 将铰接部件盖滑到铰接部件上,并拧紧将其固定的螺钉。
- 2. 将无线天线电缆滑入铰接部件盖。
- 3. 将铰接部件滑入并旋转到显示屏顶部护盖上。
- 4. 装回并拧紧将铰接部件固定到位的螺钉。
- 5. 安装[显示屏面板](#page-71-0)。
- 6. 安装[显示屏挡板](#page-68-0)。
- 7. 安装[显示屏部件](#page-66-0)。
- 8. 安装*[键盘](#page-43-0)*。
- 9. 安装*[掌垫](#page-37-0)*。
- 10. 安装*[基座盖](#page-20-0)*。
- 11. 安装[电池](#page-12-0)。
- 12. 按照"[拆装计算机内部组件之后](#page-10-0)"中的步骤进行操作。

# 显示屏顶部护盖 31

### 卸下显示屏顶部护盖

- 1. 按照"[拆装计算机内部组件之前](#page-8-0)"中的步骤进行操作。
- 2. 卸下[电池](#page-12-0)。
- 3. 卸下*[基座盖](#page-20-0)*。
- 4. 卸下*[掌垫](#page-36-0)*。
- 5. 卸下*[键盘](#page-42-0)*。
- 6. 卸下[显示屏部件](#page-64-0)。
- 7. 卸下*[显示屏挡板](#page-68-0)*。
- 8. 卸下*[显示屏面板](#page-71-0)*。
- 9. 卸下*[摄像头和麦克风](#page-72-0)*。
- 10. 卸下[低压差分信号](#page-74-0) (LVDS) 电缆。
- 11. 卸下*[显示屏铰接部件](#page-78-0)*。
- 12. 卸下显示屏护盖。

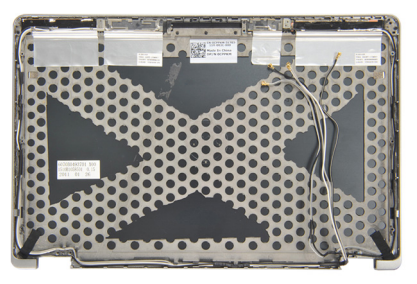

# 安装显示屏顶部护盖

- 1. 装回显示屏顶部护盖。
- 2. 安装[显示屏铰接部件](#page-78-0)。
- 3. 安装[低压差分信号](#page-75-0) (LVDS) 电缆。
- 4. 安装[摄像头和麦克风](#page-73-0)。
- 5. 安装*[显示屏面板](#page-71-0)*。
- 6. 安装[显示屏挡板](#page-68-0)。
- 7. 安装[显示屏部件](#page-66-0)。
- 8. 安装*[键盘](#page-43-0)*。
- 9. 安装*[掌垫](#page-37-0)*。
- 10. 安装*[基座盖](#page-20-0)*。
- 11. 安装[电池](#page-12-0)。
- 12. 按照"[拆装计算机内部组件之后](#page-10-0)"中的步骤进行操作。

# 中部机箱 32

## 卸下中部机箱

- 1. 按照"*[拆装计算机内部组件之前](#page-8-0)*"中的步骤进行操作。
- 2. 卸下*[安全数字](#page-14-0) (SD) 卡*。
- 3. 卸下 [ExpressCard](#page-16-0)。
- 4. 卸下[电池](#page-12-0)。
- 5. 卸下*[用户识别模块](#page-18-0) (SIM) 卡*。
- 6. 卸下*[基座盖](#page-20-0)*。
- **7.** 卸下*[内存](#page-22-0)*。
- 8. 卸下*[硬盘驱动器](#page-24-0)*。
- 9. 卸下*[无线局域网](#page-30-0) (WLAN) 卡*。
- 10. 卸下*[无线广域网](#page-32-0) (WWAN) 卡*。
- 11. 卸下 [Bluetooth](#page-38-0) 模块。
- 12. 卸下*[扬声器](#page-34-0)*。
- 13. 卸下[掌垫](#page-36-0)。
- 14. 卸下*[键盘](#page-42-0)*。
- 15. 卸下*[底部机箱](#page-44-0)*。
- 16. 卸下*[散热器](#page-48-0)*。
- 17. 卸下[直流电源输入连接器](#page-50-0)。
- 18. 卸下*[无线开关](#page-52-0)*。
- 19. 卸下*[霍尔传感器](#page-54-0)*。
- **20.** 卸下 [ExpressCard](#page-56-0)  $\neq$ 。
- 21. 卸下*[系统板](#page-58-0)。*
- 22. 卸下[智能卡固定框架](#page-62-0)。
- 23. 卸下*[显示屏部件](#page-64-0)*。
- 24. 卸下中部机箱。

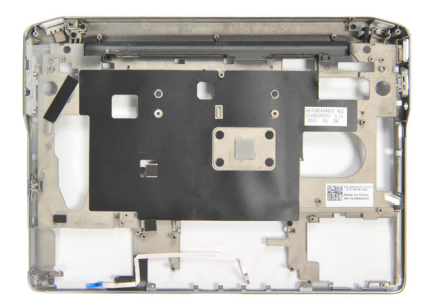

# 安装中部机箱

- 1. 安装中部机箱。
- 2. 安装[显示屏部件](#page-66-0)。
- 3. 安装[智能卡固定框架](#page-63-0)。
- 4. 安装[系统板](#page-60-0)。
- 5. 安装 [ExpressCard](#page-57-0) 固定框架。
- 6. 安装[霍尔传感器](#page-55-0)。
- 7. 安装*[无线开关](#page-53-0)*。
- 8. 安装[直流电源输入连接器](#page-51-0)。
- 9. 安装[散热器](#page-49-0)。
- 10. 安装[底部机箱](#page-45-0)。
- 11. 安装*[键盘](#page-43-0)*。
- 12. 安装[掌垫](#page-37-0)。
- 13. 安装*[扬声器](#page-35-0)*。
- 14. 安装 [Bluetooth](#page-40-0) 模块。
- 15. 安装*[无线广域网](#page-33-0) (WWAN) 卡*。
- 16. 安装[无线局域网](#page-31-0) (WLAN) 卡。
- 17. 安装[硬盘驱动器](#page-26-0)。
- 18. 安装 [内存](#page-23-0)。
- 19. 安装*[基座盖](#page-20-0)*。
- 20. 安装[用户识别模块](#page-18-0) (SIM) 卡。
- 21. 安装[电池](#page-12-0)。
- 22. 安装 [ExpressCard](#page-16-0)。
- 23. 安装*[安全数字](#page-14-0) (SD) 卡*。
- 24. 按照"[拆装计算机内部组件之后](#page-10-0)"中的步骤进行操作。

规格 33

# 技术规格

44 备注: 所提供的配置可能会因地区的不同而有所差异。以下规格仅是依照法 律规定随计算机附带的规格。有关计算机配置的详情,请单击开始 → 帮助和 支持,然后选择选项以查看有关计算机的信息。

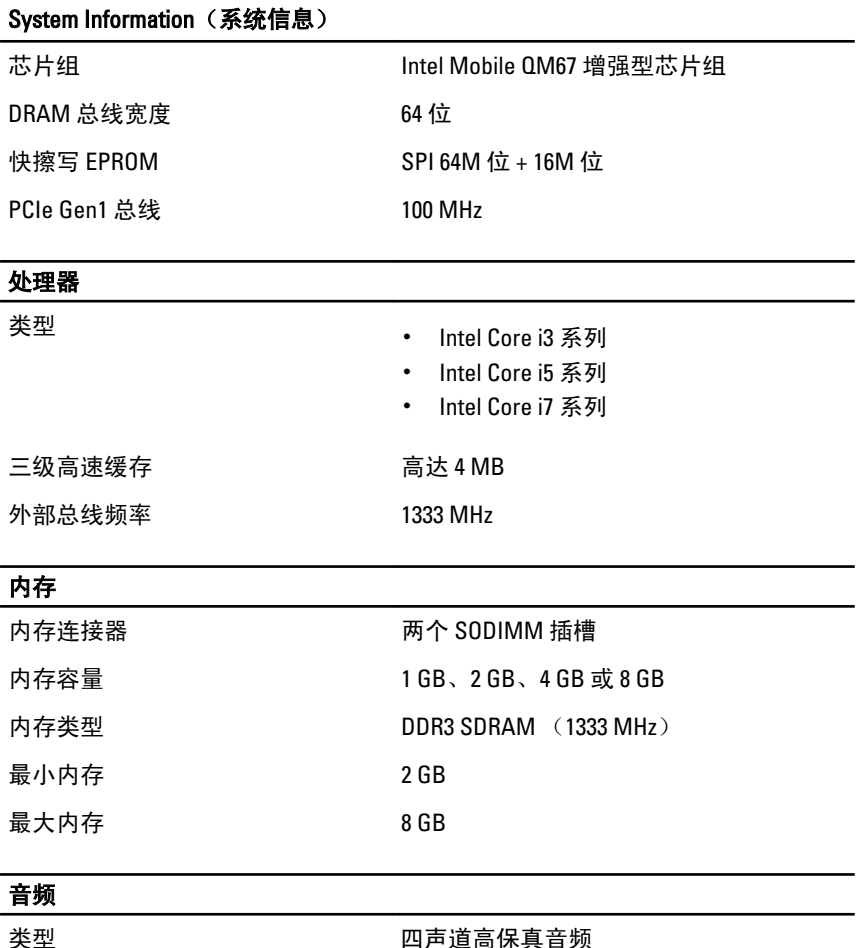

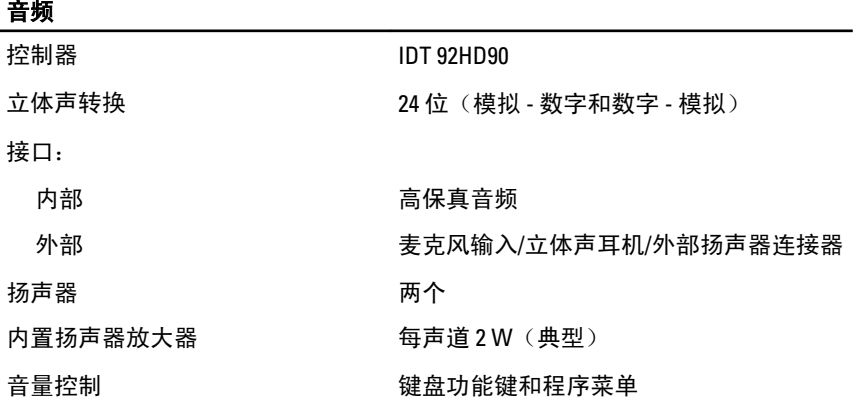

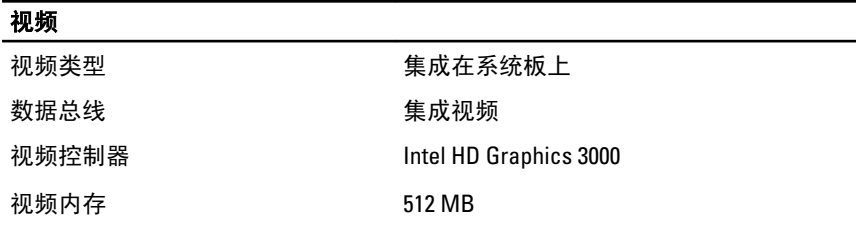

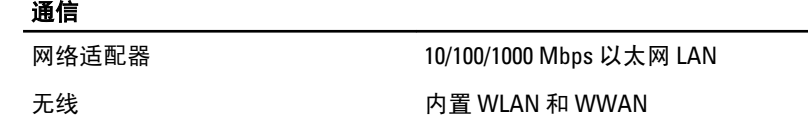

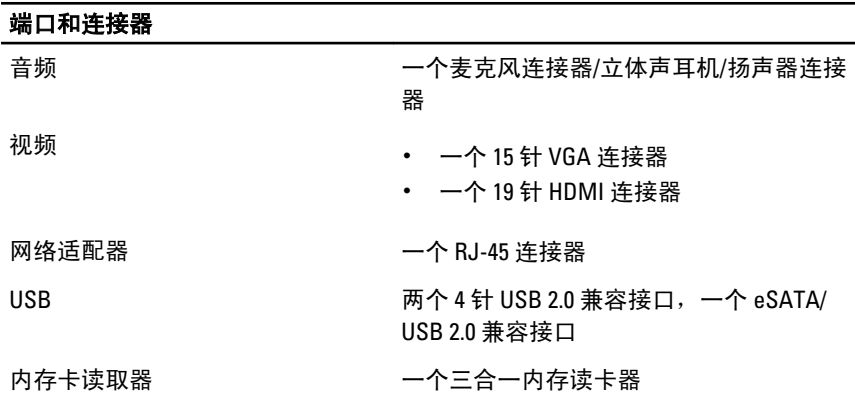

# 非接触式智能卡

支持的智能卡/技术 1SO14443A - 106 kbps、212 kbps、424 kbps 和 848 kbps

ISO14443B — 106 kbps、212 kbps、424 kbps 和 848 kbps

ISO15693 HID

iClass FIPS201 NXP Desfire

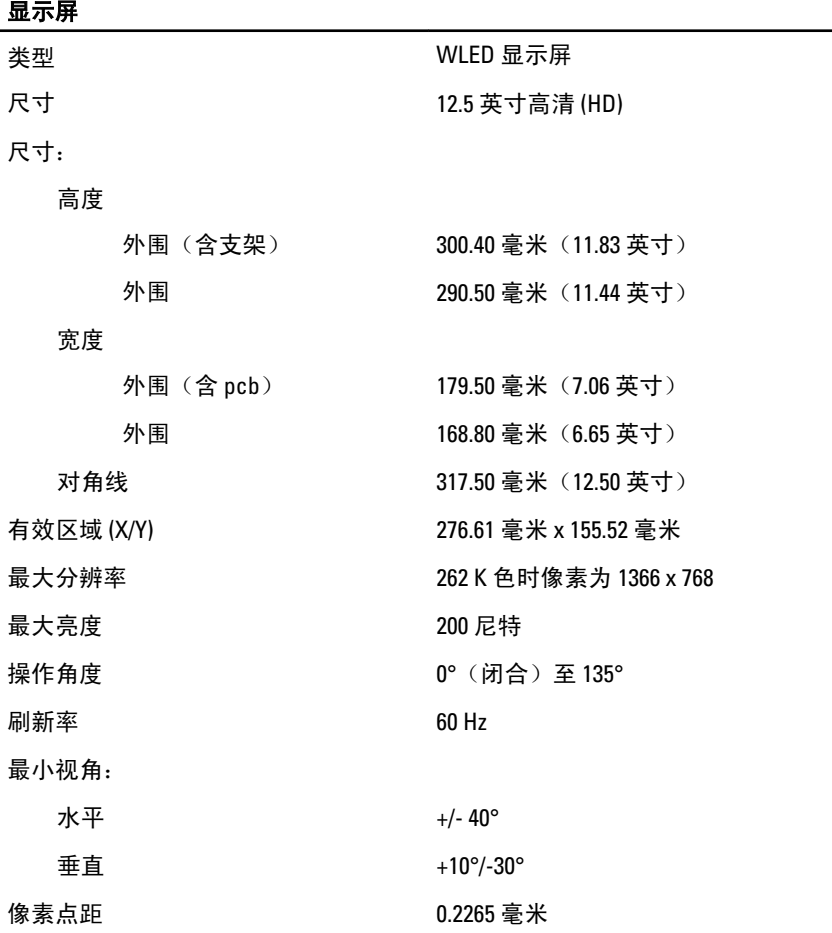

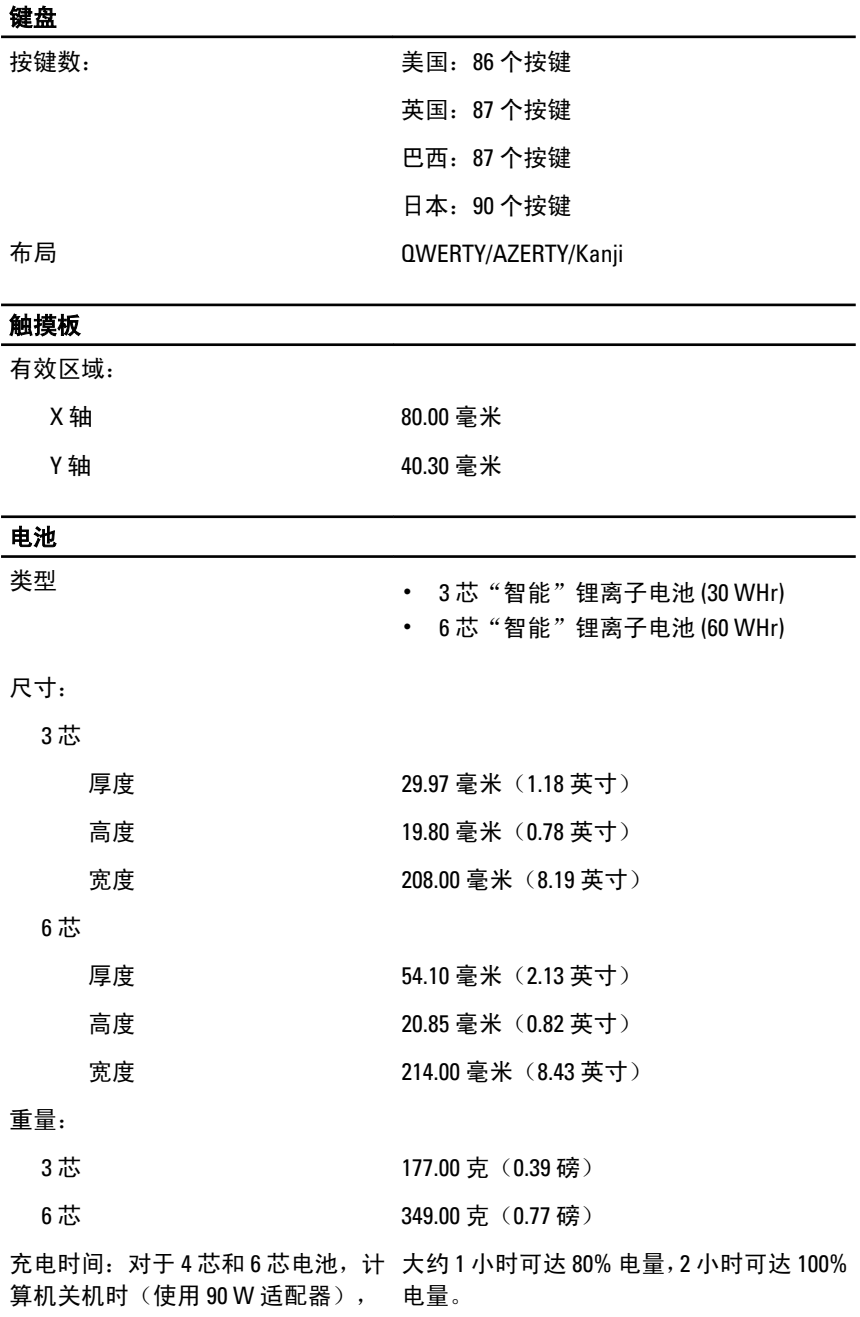

### 电池

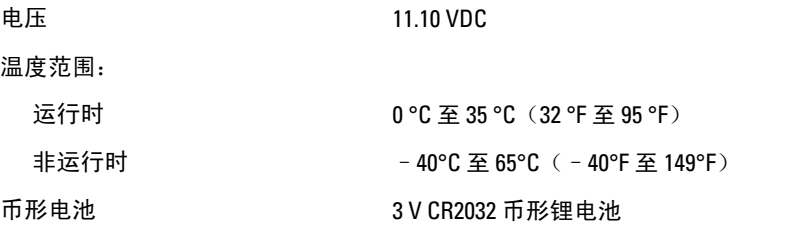

## 交流适配器

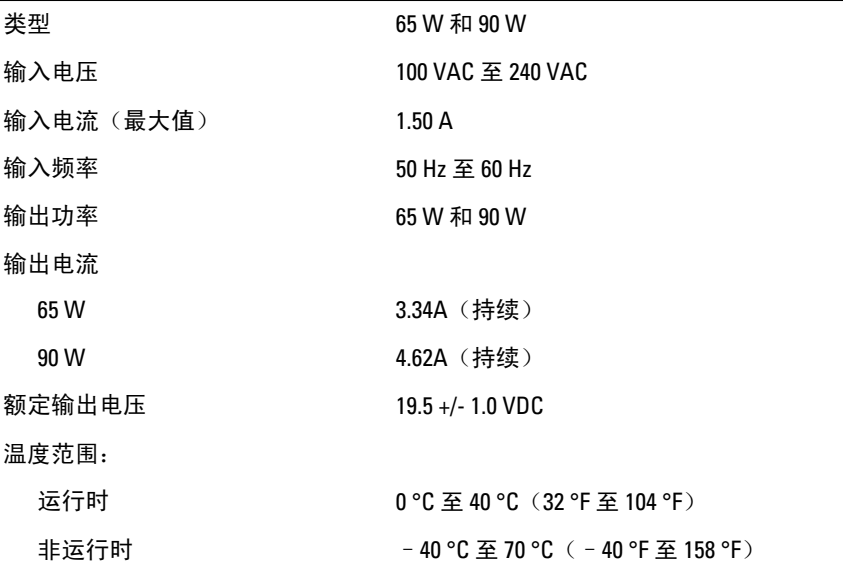

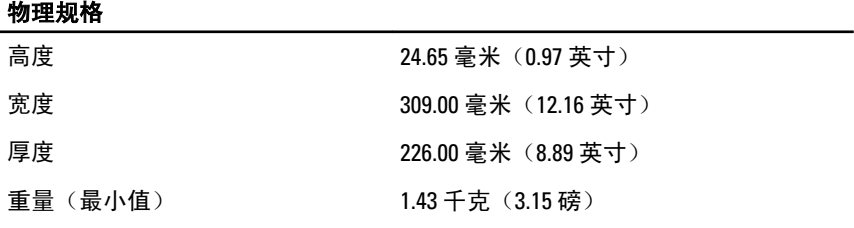

## 环境参数

温度:

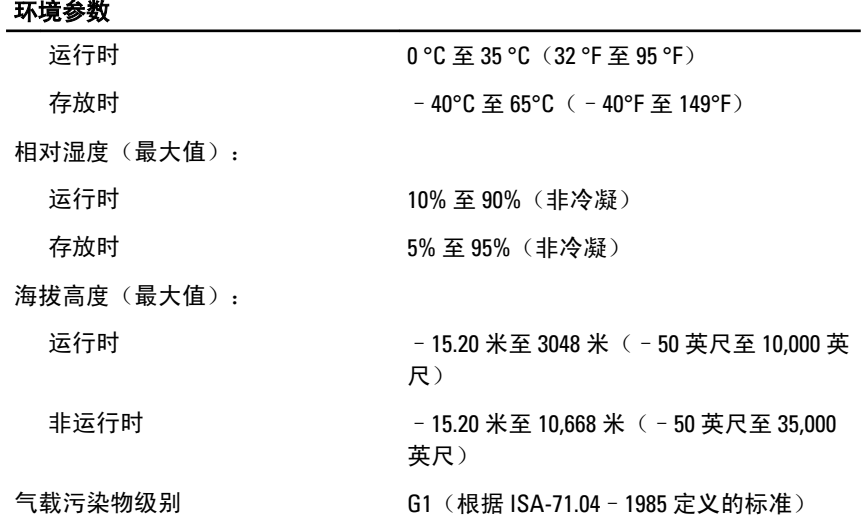

# 系统设置程序 34

# 系统设置程序概览

系统设置程序使您能够,

- 在您的计算机中添加、更改或卸下任何硬件之后更改系统配置信息。
- 设置或更改用户可选择的选项(例如用户密码)。
- 读取当前内存容量或设置已安装的硬盘驱动器的类型。

使用系统设置程序之前,建议您记下系统设置程序屏幕信息,以备将来参 考。

## 小心: 除非您是高级计算机用户,否则请勿更改此程序的设置。某些更改可能 会导致计算机运行不正常。

## 进入系统设置程序

- 1. 打开(或重新启动)计算机。
- 2. 系统显示蓝色 DELL 徽标时,您必须留意是否会显示 F2 提示。
- 3. 一旦显示关于 F2 键的提示,请立即按下 <F2> 键。
- **么 备注: F2** 键提示表示键盘已初始化。此提示的显示时间可能非常短, 因此您必 须等待它出现,然后按 <F2> 键。如果在出现提示之前按 <F2> 键,则此击键操 作将无效。
- 4. 如果等待时间过长,系统已显示操作系统徽标,请继续等待,直至看 到 Microsoft Windows 桌面, 然后关闭计算机并再试一次。

## 系统设置程序菜单选项

以下部分说明了系统设置程序的菜单选项。

#### General(常规)

下表说明了 General (常规) 菜单选项。

选项 しょうしゃ こうしゃ こうしゅう 说明

System Information (系统信息) 该部分列出了计算机的主要硬件功能。

• System Information (系统信息)

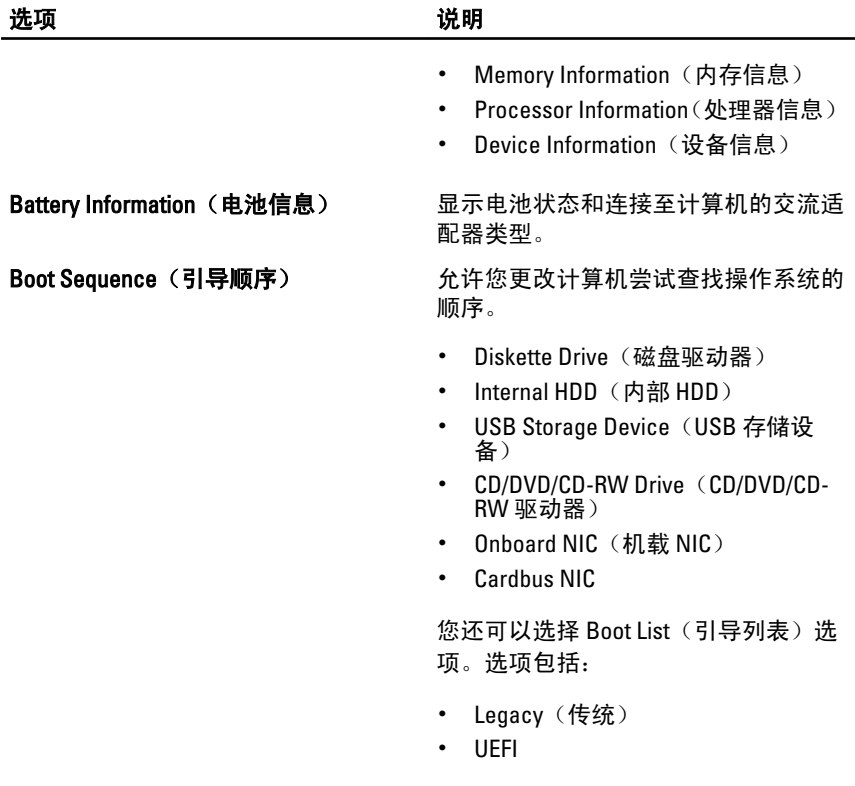

## Date/Time (日期/时间) 我在您更改日期和时间。

### System Configuration (系统配置)

下表说明了 System Configuration (系统配置) 菜单选项。

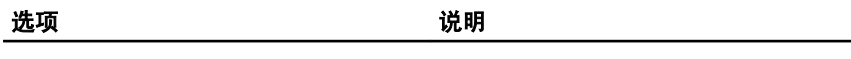

46注: System Configuration (系统配置)包含与集成系统设备相关的选项和设 置。根据您的计算机和所安装的设备的不同,本部分列出的项目不一定会显 示。

Integrated NIC (集成 NIC) 在这样您配置集成的网络控制器。选项包 括:

- Disabled (已禁用)
- Enabled (已启用)
- Enabled w/PXE(使用 PXE 启用)

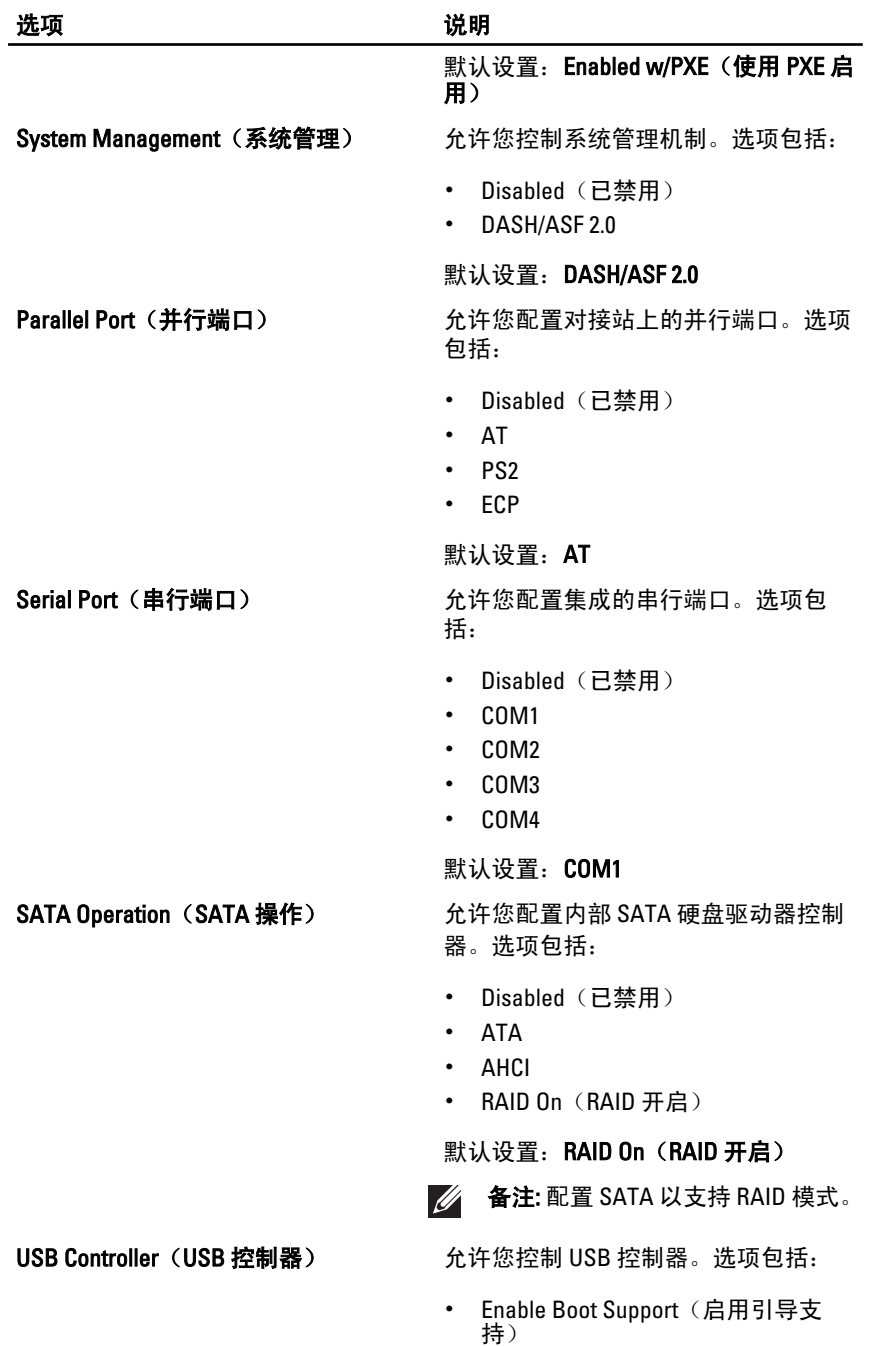

- 
- Miscellaneous Devices (其他设备) 在许您启用或禁用下列设备:

• Enable External USB Port (启用外部 USB 端口)

默认设置: Enable USB Controller (启用 USB 控制器)和 Enable External USB Port (启用外部 USB 端口)

SMART Reporting (SMART 报告) 该字段控制是否在系统启动过程中报告 集成驱动器的硬盘错误。

- Internal Modem (内部调制解调器)
- Microphone(麦克风)
- eSATA Ports (eSATA 端口)
- Hard Drive Free Fall Protection (硬盘 驱动器自由落体保护)
- Module Bay(模块托架)
- **ExpressCard**
- Camera (摄像头)

您还可以启用或禁用:

- Media Card and 1394(介质卡和 1394)
- Enable Media Card only (仅启用介质 卡)
- Disable Media Card and 1394(禁用介 质卡和 1394)

默认设置: Media Card and 1394 (介质卡 和 1394)。

Keyboard illumination (键盘照明) 在许您配置键盘照明功能。选项包括:

- Disabled (已禁用)
- Level is 25% (亮度是 25%)
- Level is 50% (亮度是 50%)
- Level is 75% (亮度是 75%)
- Levels is 100% (亮度是 100%)

默认设置: Level is 25% ( 亮度是 25% )  $Drives(\text{W} \vec{a})$  . The contraction of the contraction of the contraction of the contraction of the contraction of the contraction of the contraction of the contraction of the contraction of the contraction of the contracti 括:

- SATA-0
- SATA-4
- SATA-5

默认设置:启用所有的驱动器。

# Video (视频)

下表说明了 Video (视频) 菜单选项。

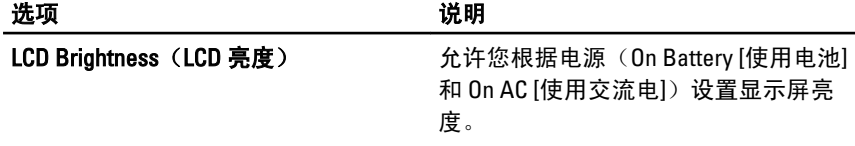

# **Security** (安全保护)

下表说明了 Security(安全保护)菜单的菜单选项。

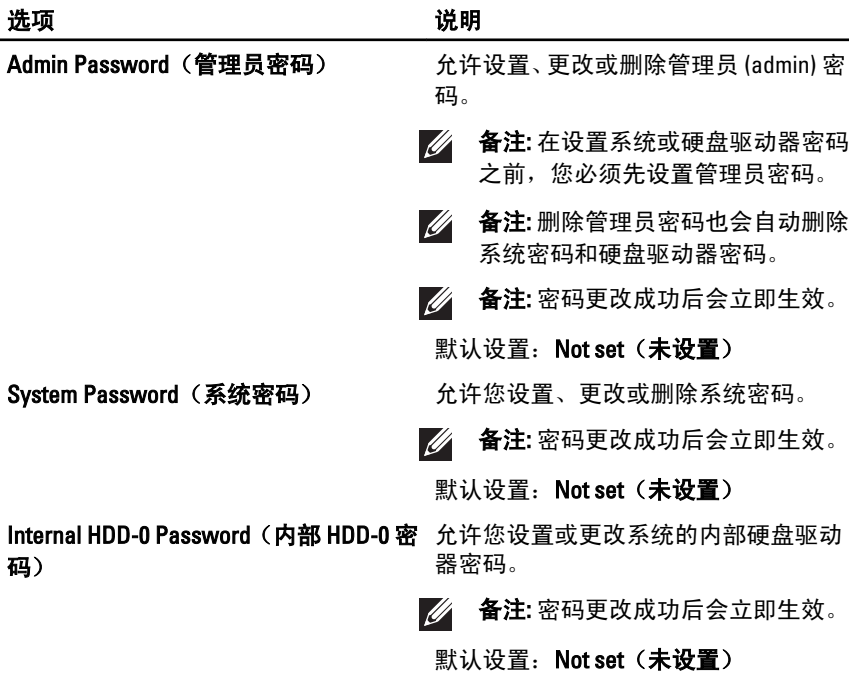

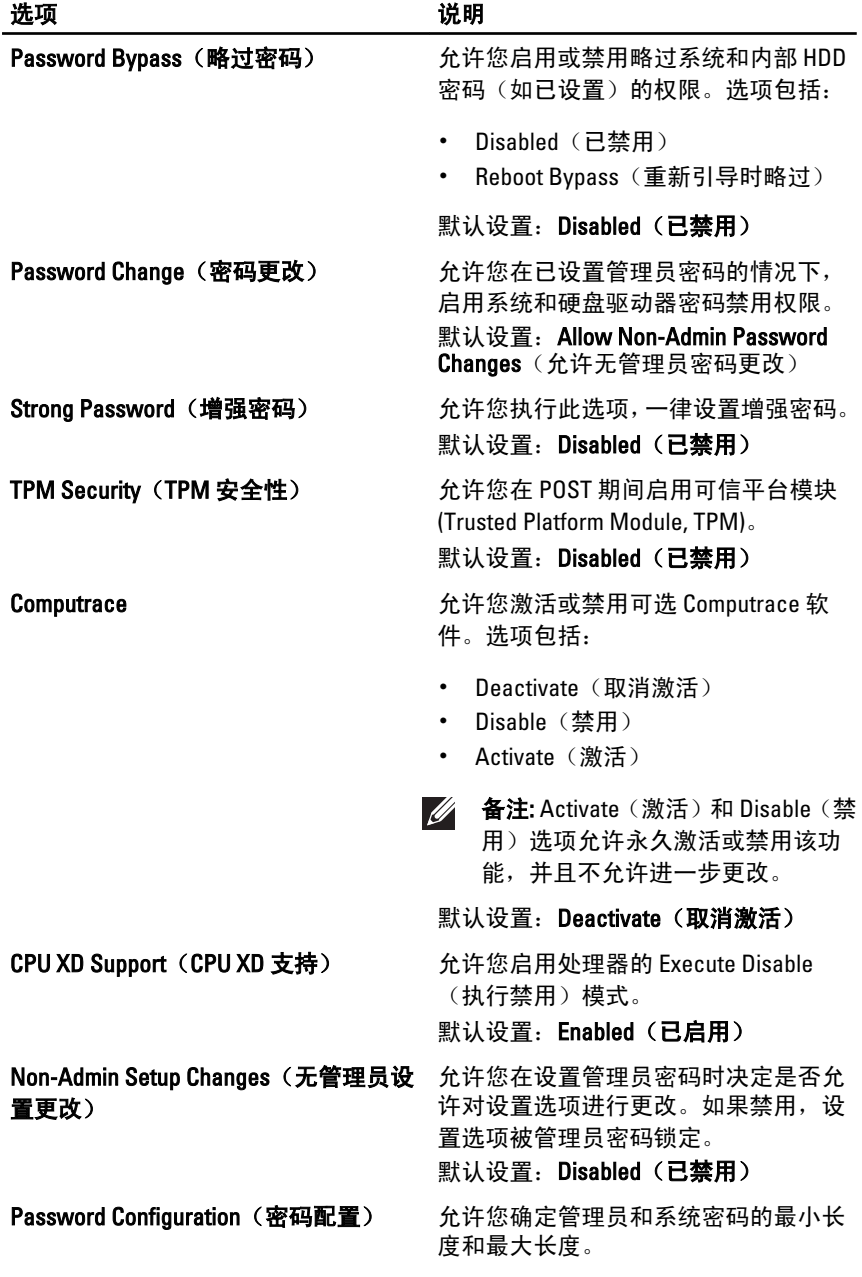

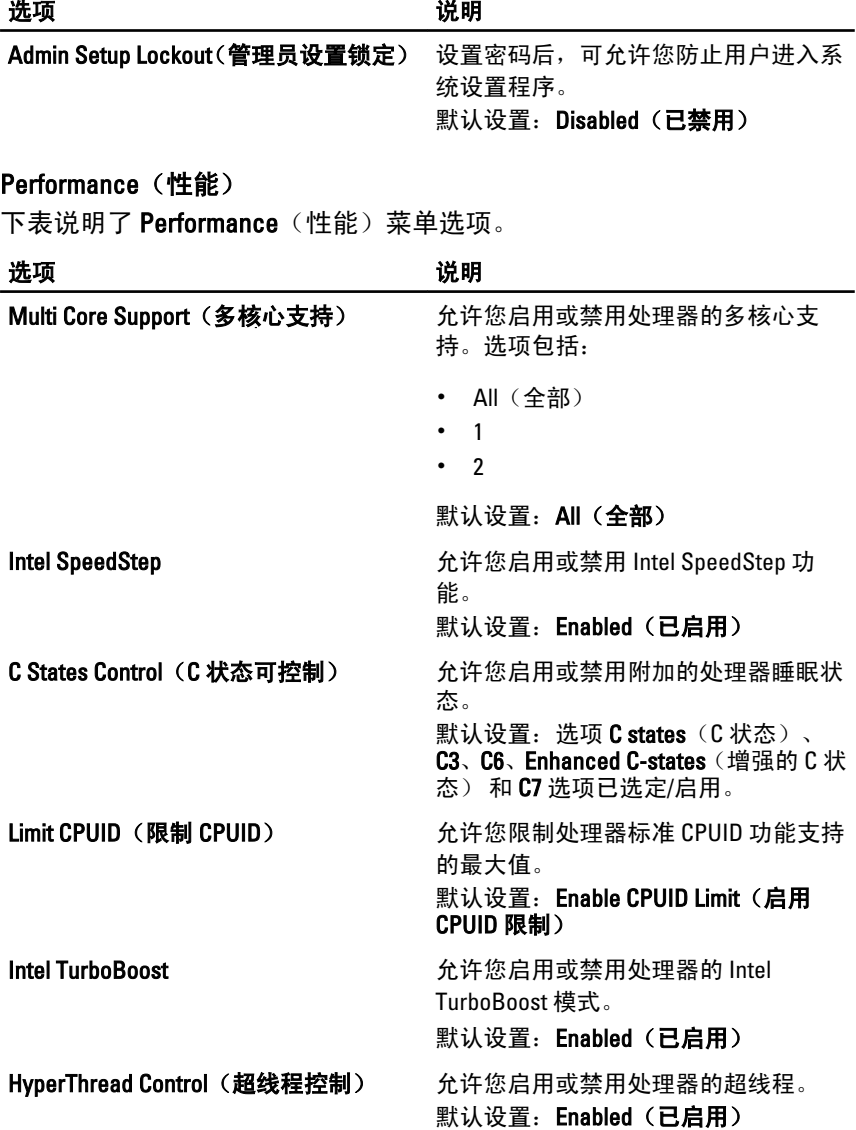

# Power Management (电源管理)

下表说明了 Power Management (电源管理) 菜单选项。

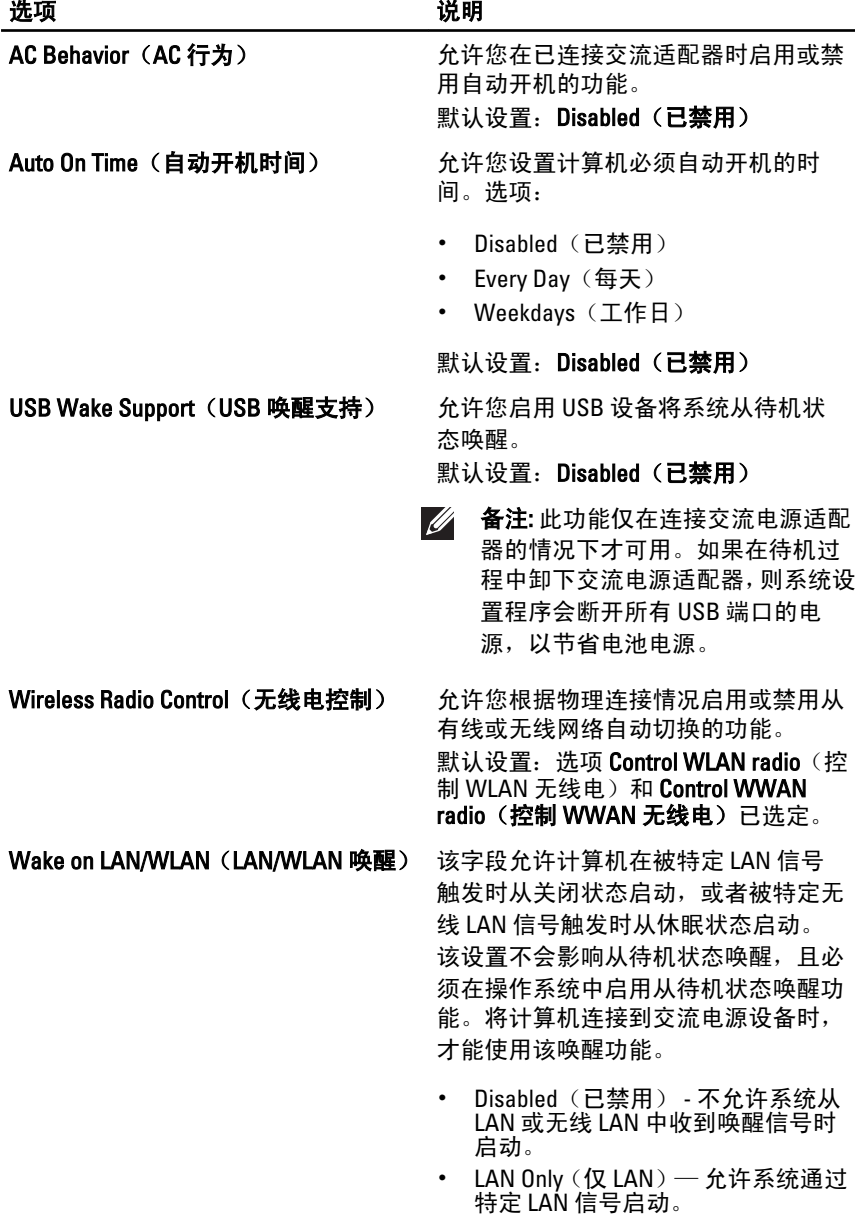

• WLAN Only (仅 WLAN) — 允许系统 通过特定 WLAN 信号启动。

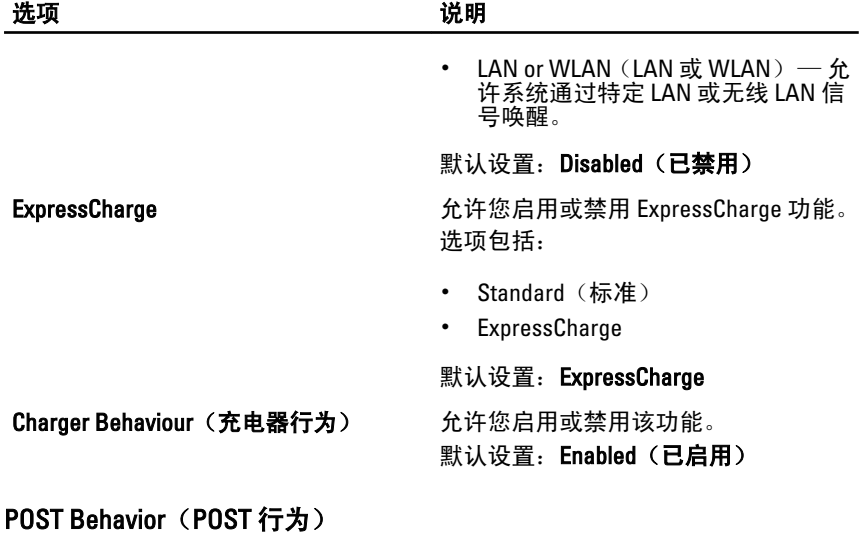

下表说明了 POST Behavior (POST 行为) 菜单选项。

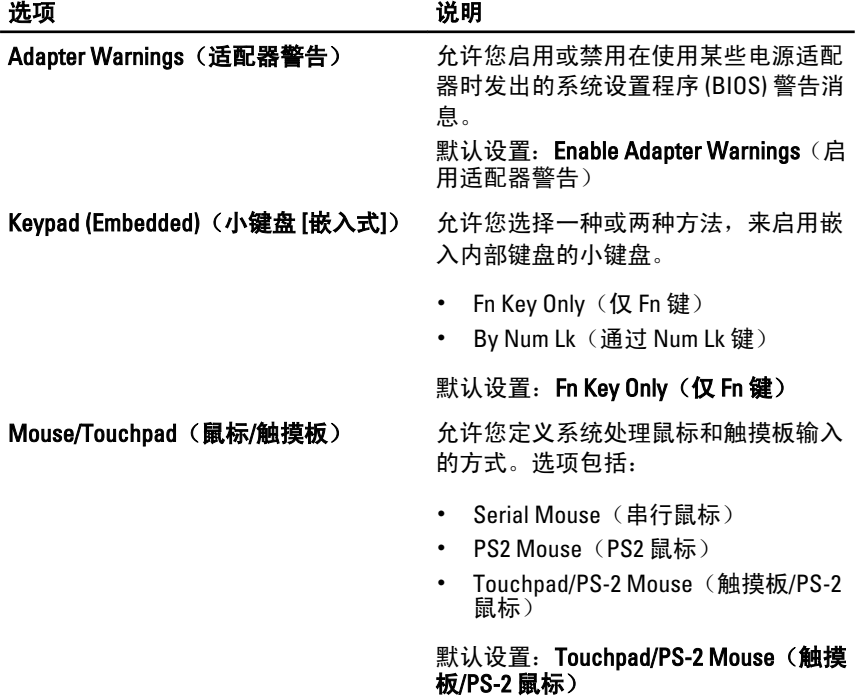

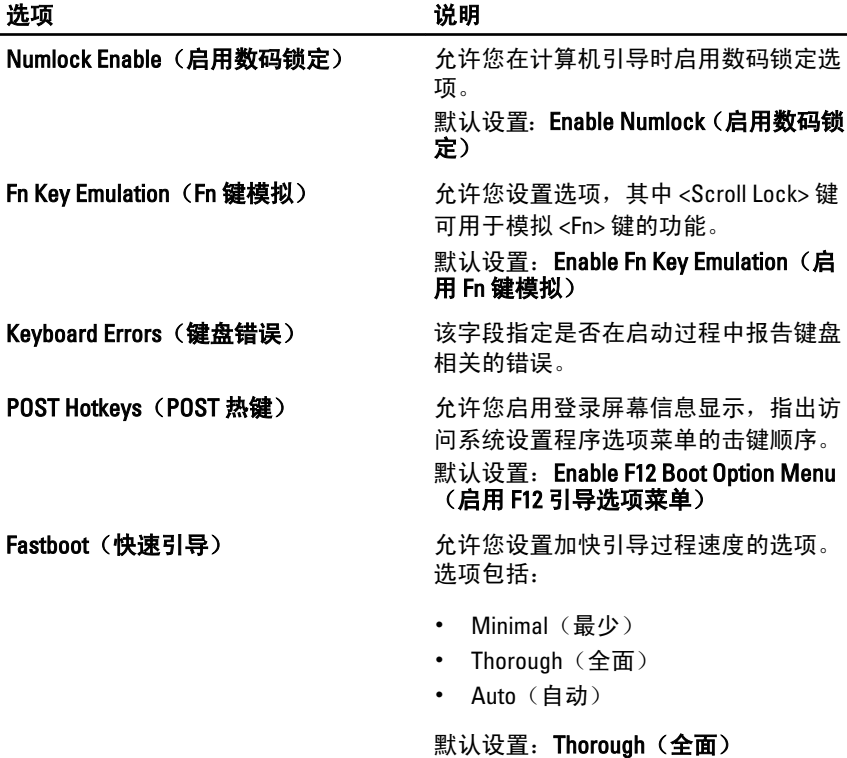

# Virtualization Support (虚拟化支持)

下表说明了 Virtualization Support(虚拟化支持)菜单选项。

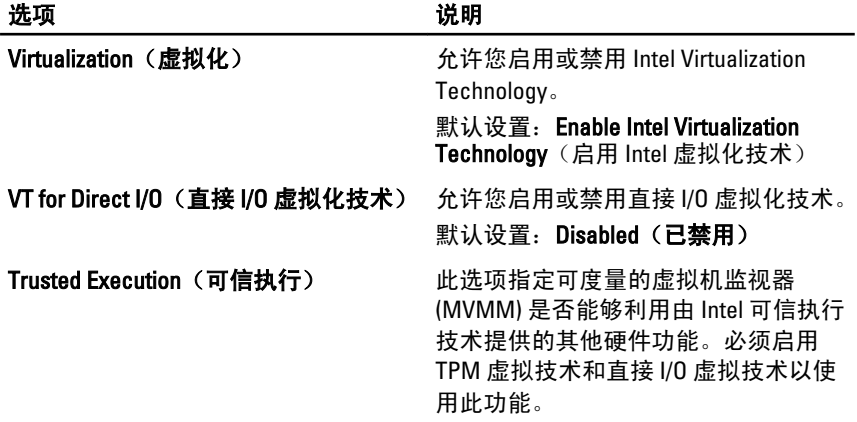

#### 选项 あいかん こうしゃ こうしゃ 説明

默认设置: Disabled (已禁用)

#### **Wireless (无线)**

下表说明了 Wireless (无线) 菜单选项。

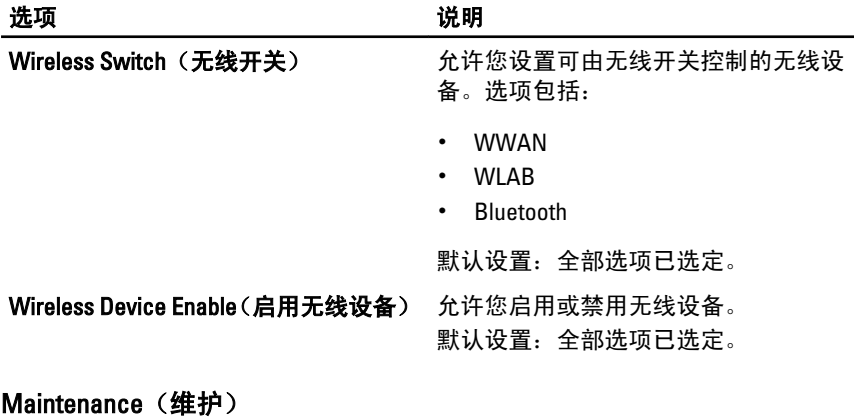

下表说明了 Maintenance (维护) 菜单选项。

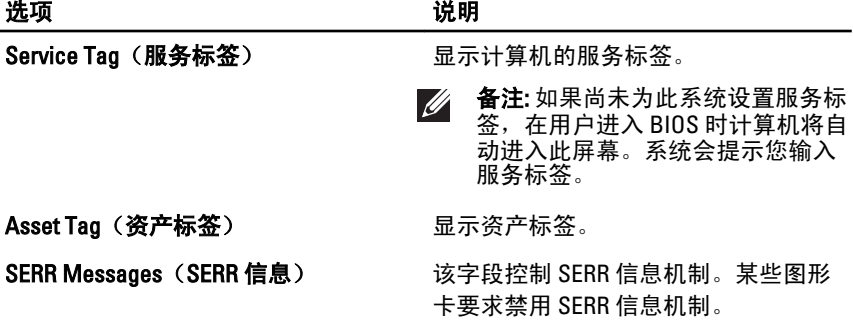

# System Logs (系统日志)

下表说明了 System Logs(系统日志)菜单选项。

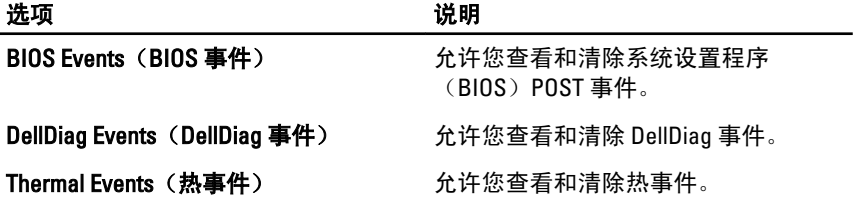

Power Events (电源事件) 允许您查看和清除电源事件。

# 诊断程序 35

# 设备状态指示灯

- 在打开计算机时亮起,在计算机处于电源管理模式时闪烁。  $\binom{1}{2}$
- A 在计算机读取或写入数据时亮起。
- 稳定亮起或闪烁以指示电池电量状态。 南
- $\binom{r}{k}$ 在启用无线联网时亮起。
- $\ast$ 启用采用 Bluetooth 无线技术的插卡时亮起。要仅关闭 Bluetooth 无线技 术功能,请在系统图标盒中的该图标上单击鼠标右键并选择 Disable Bluetooth Radio(禁用 Bluetooth 无线设备)。

## 电池状态指示灯

如果计算机已连接至电源插座,则电池指示灯将呈现以下几种状态:

- 指示灯呈琥珀色和白色交替闪烁 表示您的膝上型计算机连接了未经 验证的或不受支持的非 Dell 交流适配器。
- 指示灯呈琥珀色闪烁和呈白色稳定交替亮起 表示使用交流适配器时 发生临时的电池故障。
- 指示灯呈琥珀色持续闪烁 表示使用交流适配器时发生严重的电池故 障。
- 指示灯不亮 表示使用交流适配器时电池处于完全充电模式。
- 指示灯呈白色亮起 表示使用交流适配器时电池处于充电模式。

#### LED 错误代码

下表展示了您的计算机未完成开机自测 (POST) 的情况下可能会显示的 LED 代码。

### 诊断 LED きょうせい おおところ 錯误说明

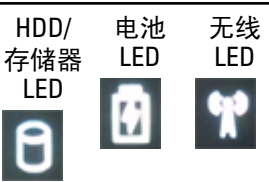

- 闪烁 稳定 稳定 微控制器是负责系统到处理器的控制。如果未 检测到处理器,便会持续出现此代码。
- 稳定 闪烁 稳定 内存遇到错误。
- 闪烁 闪烁 闪烁 系统板组件出现故障。
- 闪烁 闪烁 稳定 视频卡可防止系统完成 POST。
- 闪烁 闪烁 不亮 键盘可防止系统完成 POST。
- 闪烁 不亮 闪烁 USB 控制器在初始化过程中遇到错误。
- 稳定 闪烁 闪烁 未安装 SODIMM。
- 闪烁 稳定 闪烁 LCD 在初始化过程中遇到错误。
- 不亮 闪烁 闪烁 调制解调器可防止系统完成 POST。

# <sup>与</sup> Dell 联络 36

# 与 Dell 联络

**么 备注:** 果没有可用的 Internet 连接, 您可以在购货发票、装箱单、帐单或 Dell 产品目录上查找联络信息。

可用性会因国家和地区以及产品的不同而有所差异,某些服务可能在您所 在的区域不可用。如果因为销售、技术支持或客户服务问题联络 Dell,请:

- 1. 访问 support.dell.com。
- 2. 选择您的支持类别。
- 3. 如果您不是美国客户,请在页面底端选择国家代码或者选择全部以查 看更多选择。
- 4. 根据您的需要, 选择相应的服务或支持链接。